# **TRƯỜNG ĐẠI HỌC PHENIKAA KHOA CÔNG NGHỆ THÔNG TIN**

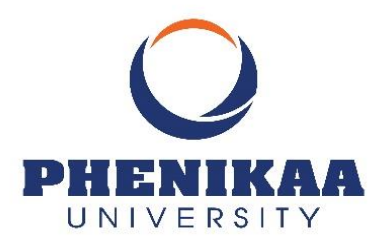

# **BÀI TẬP LỚN HỌC PHẦN : ĐỒ ÁN CƠ SỞ**

## *Đề tài :* **Xây dựng ứng dụng quản lý nhân sự trường Đại học Phenikaa**

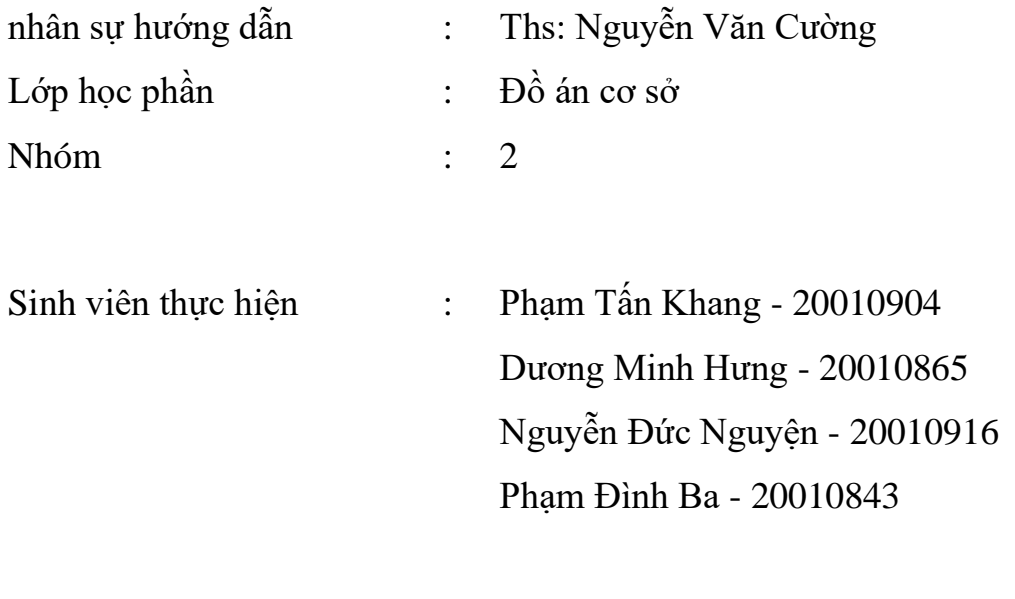

**Hà Nội, 12/2022**

## **CẤU TRÚC ĐỀ TÀI**

<span id="page-1-0"></span>**Lời mở đầu**: Nêu rõ mục đích, ý nghĩa khi chọn đề tài.

**Chương 1:** Khảo sát hiện trạng và đánh giá khả thi

- ➢ Khảo sát cơ cấu tổ chức và tài nguyên
- ➢ Đánh giá khả thi

**Chương 2:** Phân tích và thiết kế hệ thống

- $\triangleright$  Phân tích  $\Box$
- ➢ Thiết kế

**Chương 3:** Cài đặt và thử nghiệm

- ➢ Kết quả đạt được và phương hướng phát triển
- ➢ Đánh giá của giáo viên

### <span id="page-2-0"></span> **LỜI MỞ ĐẦU**

Hiện nay, trong công cuộc cách mạng công nghiệp lần thứ tư (CMCN 4.0) công nghệ thông tin đang hiện diện và đóng vai trò quan trọng không thể thiếu trong quá trình điều hành, quản lý các hoạt động các tổ chức, doanh nghiệp. Sự phát triển ứng dụng của internet đã làm thay đổi mô hình và cách thức điều hành, quản lý tổ chức, doanh nghiệp; việc chuyển dần phương thức điều hành, quản lý của tổ chức, doanh nghiệp; việc chuyển dần những phương thức điều hành , quản lý truyền thống sang phương thức điều hành, quản lý điện tử đã ảnh hưởng đến vị trí, vai trò và cả nhu cầu của các đối tượng liên quan.

Theo đó, việc ứng dụng công nghệ thông tin vào công tác quản lý nhân sự mang lại hiệu quả rõ rệt tại nhiều tổ chức, doanh nghiệp trong và ngoài nước. Một số hệ thống quản lý nhân sự lớn như: Phần mềm quản lý nhân sự SV-HRIS, Phần mềm quản lý nhân sự PerfectHRM 2012, và phần mềm quản lý nhân sự HR-MANAGER hay một số hệ thống quản lý nhân sự trực tuyến như phần mềm quản lý kế toán nhân sự Ecount ERP, phần mềm quản lý nhân sự, kế toán Misa. Và rất nhiều hệ thống quản lý nhân sự khác.

 Tuy nhiên với một trường công nghệ như Trường Đại Học PHENIKAA có một hệ thống các nhân sự chuyên ngành cao về công nghệ thông tin và trí tuệ nhân tạo thì Trường đã có một hệ thống quản lý nhân sự riêng hoàn thiện hơn so với các hệ thống trên. Mặc dù vậy nhưng với những gì đã học chúng em vẫn quyết định đó là " Xây dựng ứng dụng quản lý nhân sự cho Trường" .

Tên đề tài: "*Xây dựng ứng dụng quản lý nhân sự trường Đại học Phenikaa* ".

## <span id="page-3-0"></span> **LỜI CẢM ƠN**

Ngày nay Công nghệ thông tin nói chung, Tin học nói riêng đã đóng góp một vai trò quan trọng trong đời sống con người. Các thành tựu đã, đang và sẽ được ứng dụng, phát triển trong các lĩnh vực kinh tế-chính trị-quân sự của các quốc gia. Nếu như trước đây, máy tính chỉ được sử dụng cho nghiên cứu khoa học – kĩ thuật, thì ngày nay nó đã ứng dụng cho nhiều mục đích khác nhau như: quản lý, lưu trữ dữ liệu, giải trí, điều khiển tự động… Như vậy công nghệ thông tin đã trở thành một công cụ quản lý cho toàn bộ hệ thống xã hội.

Qua thời gian học tập và tìm hiểu về cách quản lý vận hành của các cổng thông tin quản lý nhân sự của nhà trường và trên Internet, chúng em xin trình bày đề tài **"Xây dựng ứng dụng quản lý nhân sự trường đại học Phenikaa"**

Vì thời gian và trình độ có hạn chưa qua kinh nghiệm thực tế do vậy báo cáo này chắc chắn có nhiều thiếu sót. Tuy vậy em rất mong nhận được sự ủng hộ và góp ý của các Thầy(Cô) giáo để chúng em đạt được kết quả tốt nhất.

Em xin chân thành cảm ơn Thầy giáo ThS. Nguyễn Văn Cường đã hướng dẫn, giúp đỡ các em trong quá trình học tập và làm đồ án này. Thầy đã giúp trang bị cho chúng em kiến thức môn học và hơn cả là động lực để tiếp tục trên con đường chinh phục công nghệ.

Chúng em xin chân thành cảm ơn!

 Sinh viên thực hiện Phạm Đình Ba Dương Minh Hưng Phạm Tấn Khang Nguyễn Đức Nguyện

## <span id="page-4-0"></span> **DANH MỤC CÁC KÝ HIỆU**

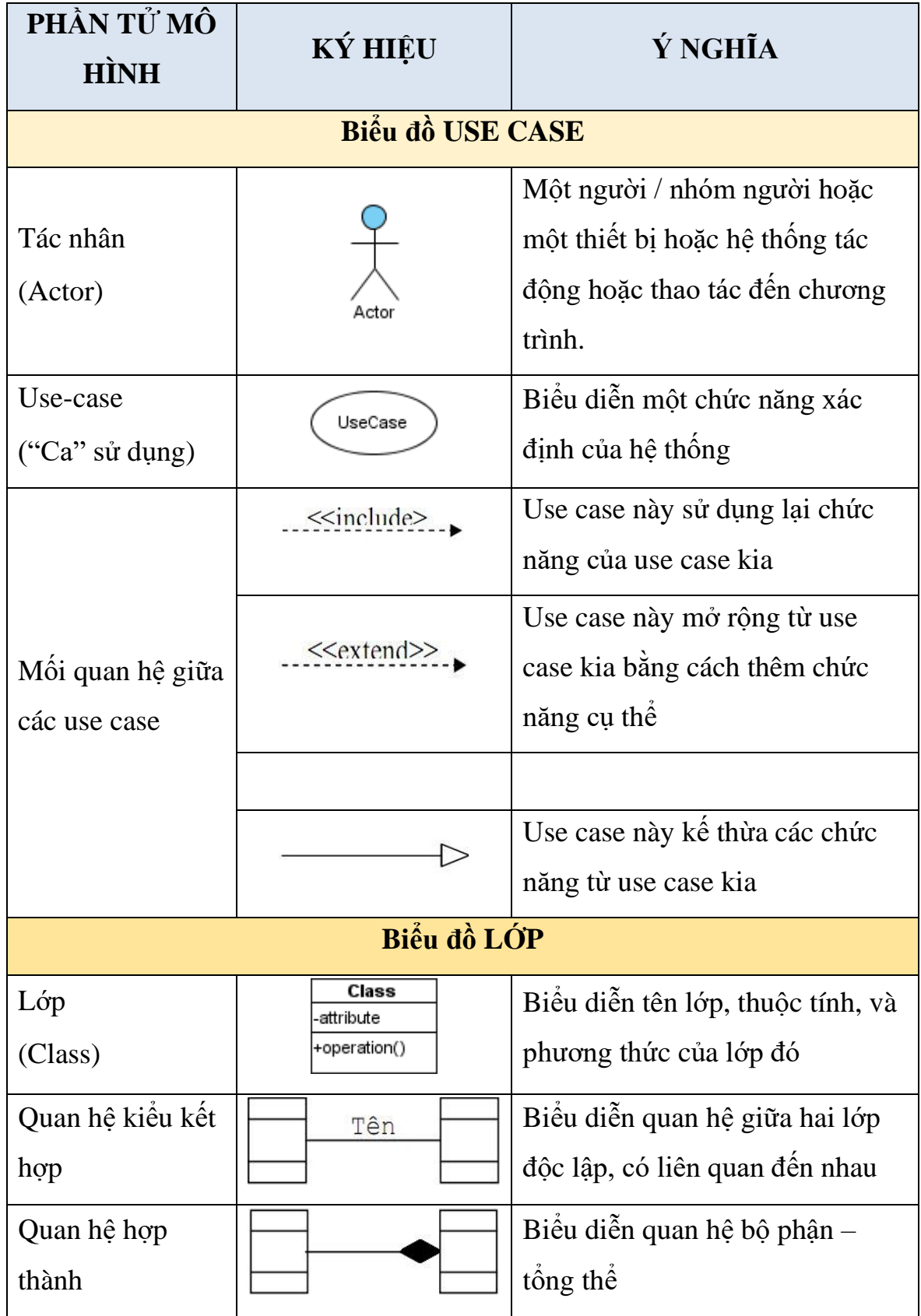

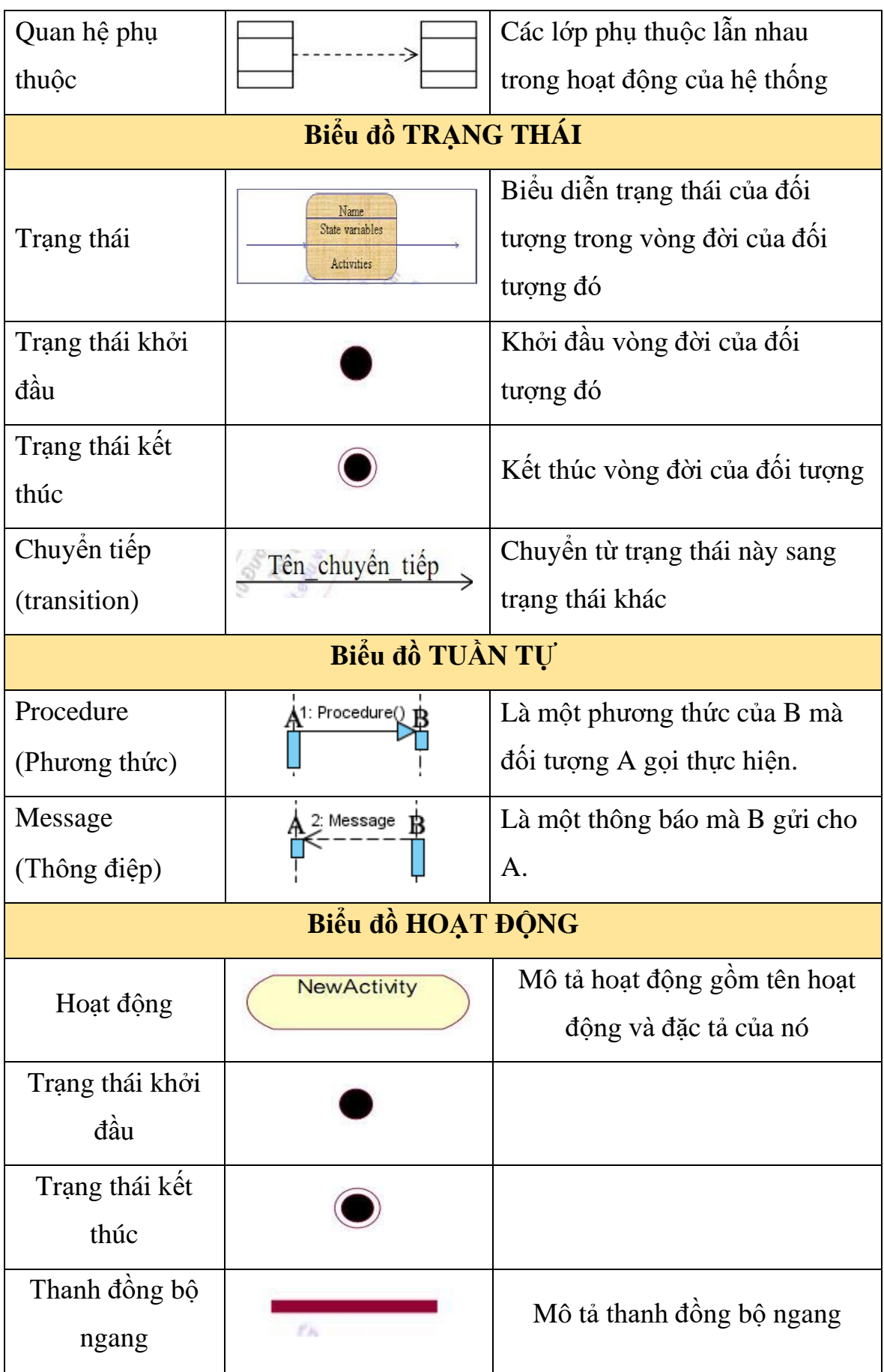

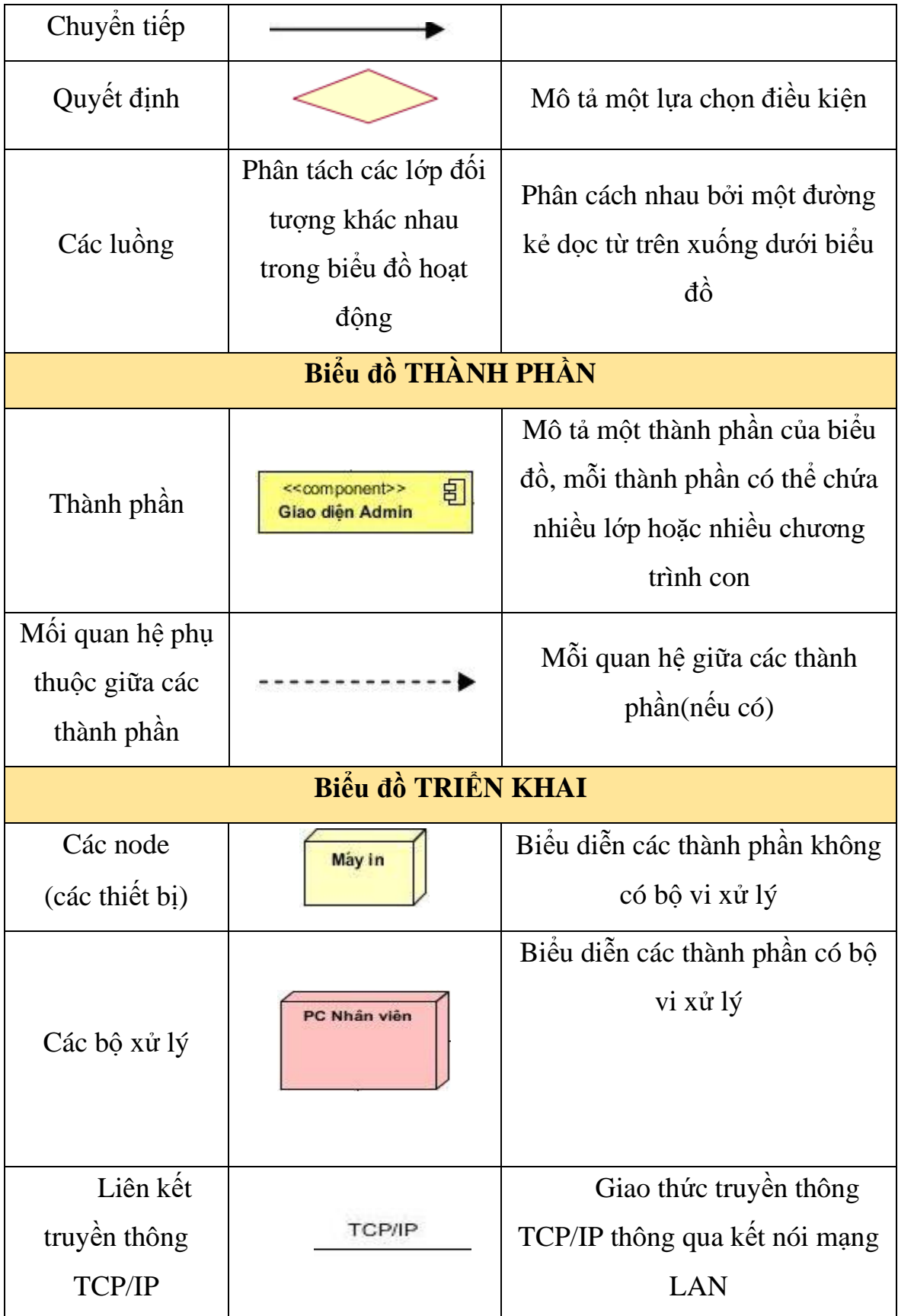

## MUC LUC

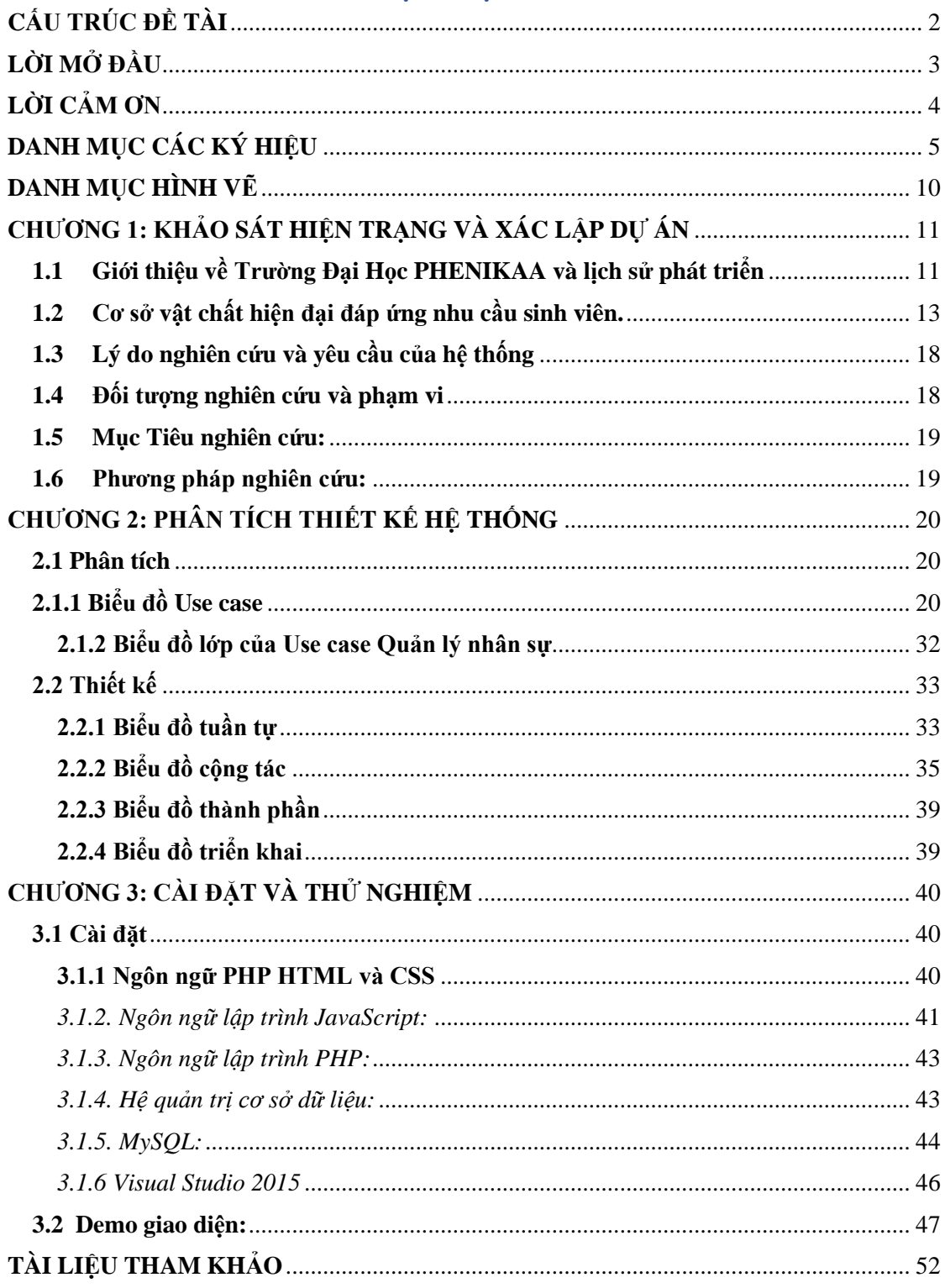

#### <span id="page-9-0"></span> **DANH MỤC HÌNH VẼ**

- *Hình 2.1: Biểu đồ Use case tổng quan*
- *Hình 2.2: Biểu đồ Use case tác nhân quản lý nhân sự*
- *Hình 2.3: Biểu đồ Use case tác nhân quản lý chấm công*
- *Hình 2.4: Biểu đồ Use case quản lý thưởng phạt*
- *Hình 2.5: Biểu đồ Use case quản lý chức vụ, phòng ban*
- *Hình 2.6: Biểu đồ Use case quản lý lương*
- *Hình 2.7: Biểu đồ Use case quản lý nhân sự*
- *Hình 2.8: Biểu đồ tuần tự của Use case Quản lý nhân sự*
- *Hình 2.9: Biểu đồ tuần tự của Use case Quản lý Tài khoản*
- *Hình 2.10: Biểu đồ tuần tự của Use case Tìm kiếm*
- *Hình 2.11: Biểu đồ cộng tác của Use case Quản lý nhân sự*
- *Hình 2.12: Biểu đồ cộng tác của Use case Quản lý Tài khoản*
- *Hình 2.13: Biểu đồ cộng tác của Use case Tìm kiếm*
- *Hình 2.14: Biểu đồ thành phần*
- *Hình 2.15: Biểu đồ triển khai*
- *Hình 2.16: Biểu đồ triển khai*
- *Hình 3.1. Lợi ích của việc sử dụng CSS trong trang web HTML*
- *Hình 3.2. Quá trình phối hợp hoạt động của MySQL và PHP*

## <span id="page-10-0"></span> **CHƯƠNG 1: KHẢO SÁT HIỆN TRẠNG VÀ XÁC LẬP DỰ ÁN 1.1 Giới thiệu về Trường Đại Học PHENIKAA và lịch sử phát triển**

<span id="page-10-1"></span>Trường Đại Học PHENIKAA được thành lập vào ngày 10/10/2007 theo Quyết định số 1368/QĐ-TTg của thủ tướng Chính phủ, tháng 10/2017,

**Trường Đại Học Thành Tây** trở thành thành viên của tập đoàn PHENIKAA – Tập đoàn công nghệ công nghiệp hàng đầu tại Việt Nam. Ngày 21/11/2018, Trường đã chính thức mang tên Trường Đại Học PHENIKAA theo quyết định số 1607/QĐ-TTg của chính phủ.

Với sự đầu tư của tập đoàn phenikaa, Trường thực sự đã và đang được tái cấu trúc toàn diện theo định hướng đổi mới sáng tạo và nghiên cứu để cùng với hệ thống giáo dục liên cấp trở thành một trong ba trụ cột của hệ sinh thái Phenikaa là Doanh nghiệp – Giáo dục – Nghiên cứu khoa học. Hệ sinh thái này tạo điều kiện giúp Trường Đại Học Phenikaa hoạt động hiệu quả theo mô hinh doanh nghiệp trí thức với định hướng là trường đại học đổi mới sáng tạo, xuất sắc trong đào tạo, nghiên cứu, chuyển giao, khởi nghiệp và hướng nghiệp: nơi đánh thức và hiện thực hóa tiềm năng, luôn gắn kết chặt chẽ với nhu cầu phát triển và tạo giá trị mới cho cộng đồng .

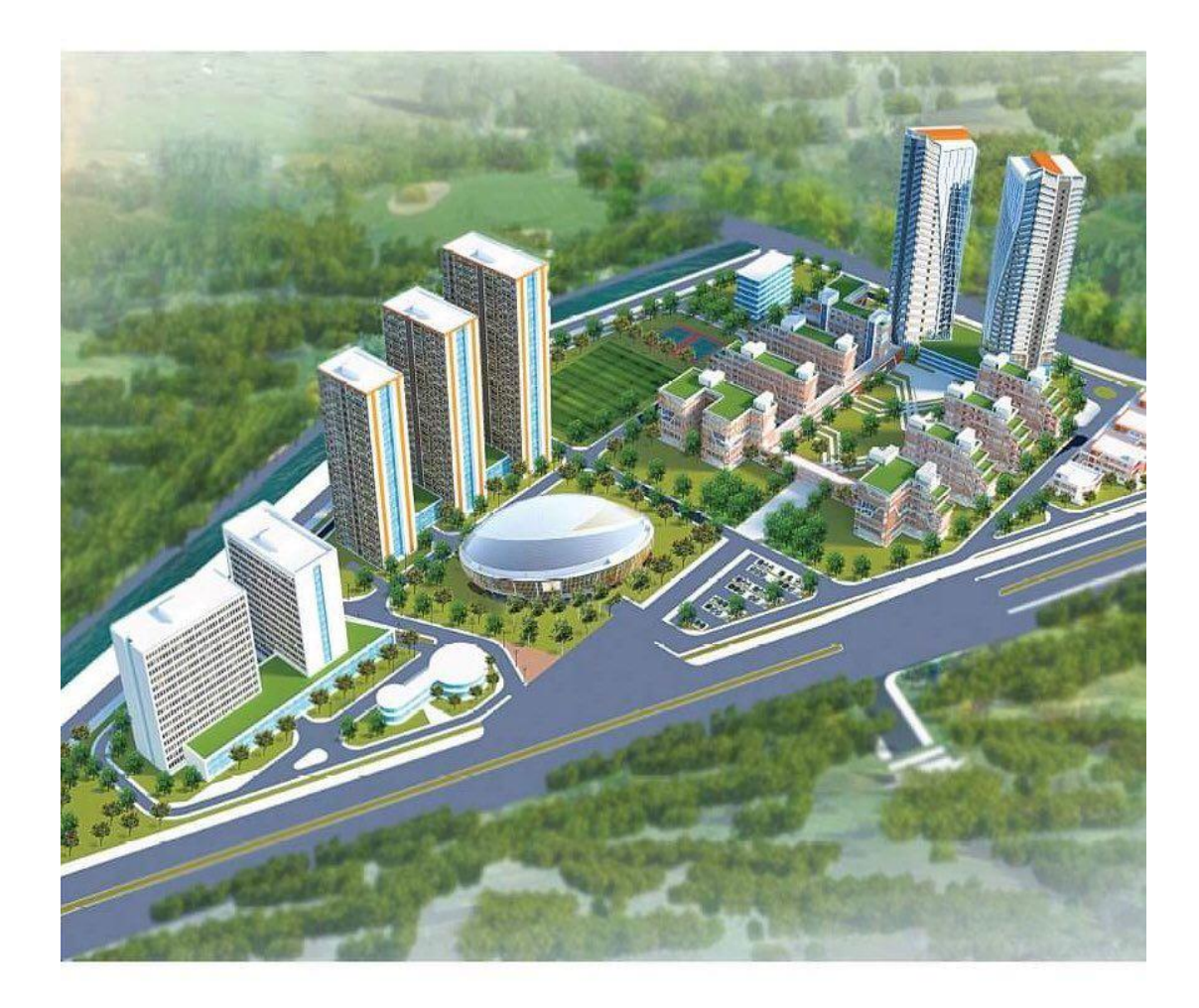

Trong định hướng phát triển là một trường đại học không vì ợi nhuận và dựa trên triết lý giáo dục: Tôn trọng – Phản biện – Sáng tạo. Trường Đại Học Phenikaa sẽ thực sự trở thành đại học trải nghiệm, nơi mà hoạt động giảng dạy và học tập của nhân sự và sinh viên được gắn liền thực tiễn. Trong nghiên cứu, Trường phát triển song song cả nghiên cứu cơ bản và nghiên cứu ứng dụng. Quá trình đào tạo gắn kết với hoạt động của các tổ chức doanh nghiệp giúp cho sinh viên sau khi tốt nghiệp có đủ kỹ năng thực tế để làm việc hiệu quả

Quốc tế hóa là một trong những chiến lược trụ cột để Trường Đại Học Phenikaa mở rộng hợp tác quốc tế trong đào tạo, nghiên cứu, chuyển giao, hiện thực hóa mục tiêu chiến lược nằm trong top 100 trường tốt nhất Châu Á trong vòng 2 thập niên. Trong giai đoạn hiện nay cùng với việc hoàn thiện mô hình hoạt động của trường Đại Học kết hợp với doanh nghiệp tri thức trong hệ sinh thái của tập đoàn, Trường Đại Học Phenikaa đã từng bước hiện thực hóa mục tiêu trở thành một trường đại học đổi mới sáng tạo hang đầu của Việt Nam.

## <span id="page-12-0"></span>**1.2 Cơ sở vật chất hiện đại đáp ứng nhu cầu sinh viên.**

Trường Đại học Phenikaa tự hào là một trong số ít trường đại học có cơ sở vật chất hiện đại hàng đầu Việt Nam trong không gian xanh rộng 140.000m2 hòa mình cùng thiên nhiên được đơn vị quản lý BĐS hàng đầu thế giới Savills vận hành. Với sự bảo trợ và đầu tư mạnh mẽ từ Tập đoàn Phenikaa, Trường xây dựng hệ thống phòng học đa phương tiện, phòng thực hành/thí nghiệm hiện đại, cơ sở lưu trú đầy đủ, tiện ích, nhà thi đấu đa năng, các sân thể thao chuyên biệt (sân bóng, tennis, cầu lông…). Đây sẽ là môi trường học tập, nghiên cứu và sinh sống tuyệt vời, thân thiện, an toàn, thông minh và truyền cảm hứng cho các bạn sinh viên.

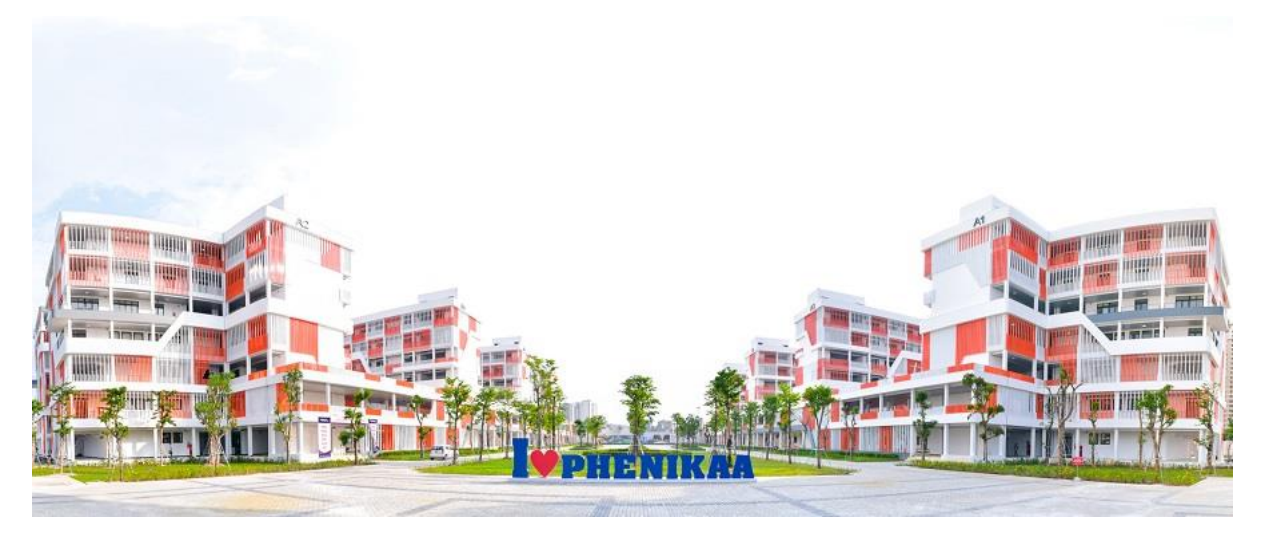

*Khuôn viên đẹp như mơ của Trường Đại học Phenikaa*

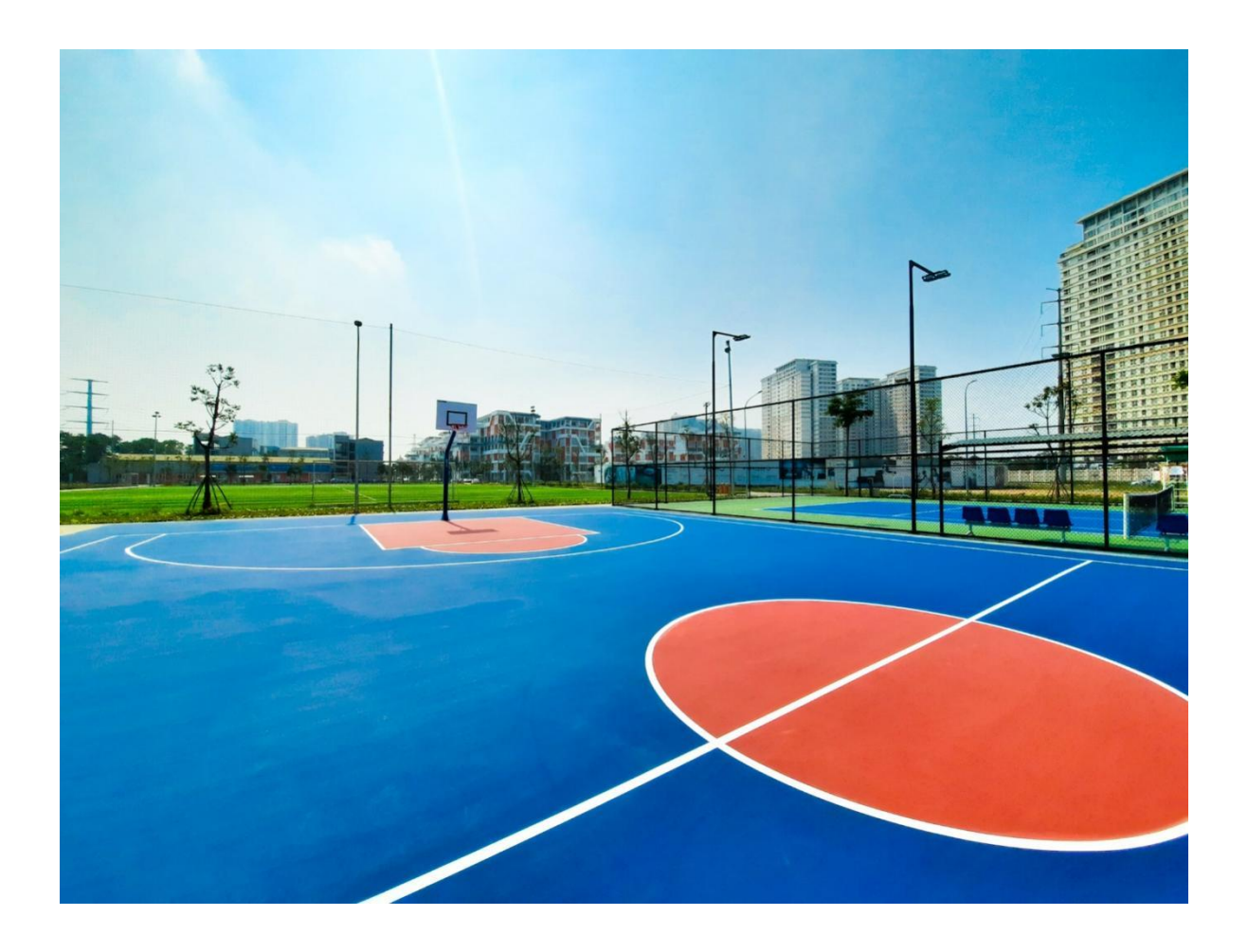

*Sân thể thao tennis phục vụ các hoạt động thể thao cho cán bộ và sinh viên trường*

 Không chỉ đầu tư đúng hướng về cơ sở vật chất, lãnh đạo Trường Đại Học Phenikaa còn chú trọng xây dựng đội ngũ nhân sự có trình độ chuyên môn và có năng lực thực tế. Nhà trường đã tận dụng tối đa trình độ chuyên môn của những người đang công tác, nghiên cứu tại các trượng khác, viện nghiên cứu doanh nghiệp trong và ngoài nước. Đồng thời nhanh chóng tuyển dụng và phát triển đội ngũ cán bộ nhân sự cơ hữu của trường.

Với sự đầu tư của Tập đoàn PHENIKAA, Trường Đại học PHENIKAA đang từng bước hướng tới mục tiêu trở thành trường đại học nghiên cứu đa ngành, đa lĩnh vực dựa trên các chuẩn mực quốc tế về nghiên cứu khoa học, giảng dạy và quản lý. Tính tới tháng 10/2019, cơ cấu tổ chức của Trường gồm

có 7 Phòng, 1 Ban, 13 Khoa, 2 Viện và 1 Trung tâm nghiên cứu. Trường có đội ngũ nhân sự 310 người, trong đó có 167 nhân sự có trình độ Tiến sĩ, 50 nhân sự có học hàm Giáo sư, Phó Giáo sư. Hiện tại, Trường có 4 chương trình đào tạo thạc sĩ và 21 chương trình đào tạo đại học chính quy thuộc 4 khối ngành, bao gồm khối ngành Khoa học, Kỹ thuật và Công nghệ, khối ngành Sức khỏe, khối ngành Kinh tế và khối ngành Khoa học Xã hội và Nhân văn.

#### **Đại học dân lập …. Đáng để học:**

Theo bảng xếp hạng RePEc Việt Nam được công bố vào cuối tháng 3/2019, Trường Đại học PHENIKAA đứng thứ 5 toàn quốc về đóng góp trong nghiên cứu kinh tế - xã hội.

Dẫn đầu các tổ chức nghiên cứu kinh tế - xã hội ở Việt Nam là Viện Nghiên cứu Phát triển Mekong (MDRI). Bốn đơn vị tiếp theo lần lượt là Trường Đại học Ngoại thương, Viện Chính sách công và Quản lý (IPPM) của Trường Đại học Kinh tế Quốc dân, Khoa Kinh doanh và Quản trị thuộc Trường Đại học RMIT Việt Nam và Trung tâm Nghiên cứu xã hội liên ngành - ISR thuộc Trường Đại học PHENIKAA.

Để có mặt trong top trên của bảng xếp hạng này, các đơn vị phải cạnh tranh trên các tiêu chí định lượng như số lượng bài báo khoa học/nghiên cứu, số lần được các bài báo và tạp chí khoa học khác trích dẫn, mức độ ảnh hưởng…

(j)IDEAS Printed from https://ideas.repec.org/top/top.vietnam.html

Top 25% Institutions and Economists in Viet Nam, as of April 2019

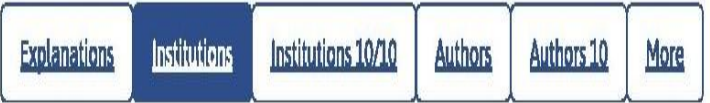

The rankings

Top 25% institutions in Viet Nam, all authors, all publication years

For Viet Nam, there are 109 authors affiliated with 42 institutions. All institutions in this region.

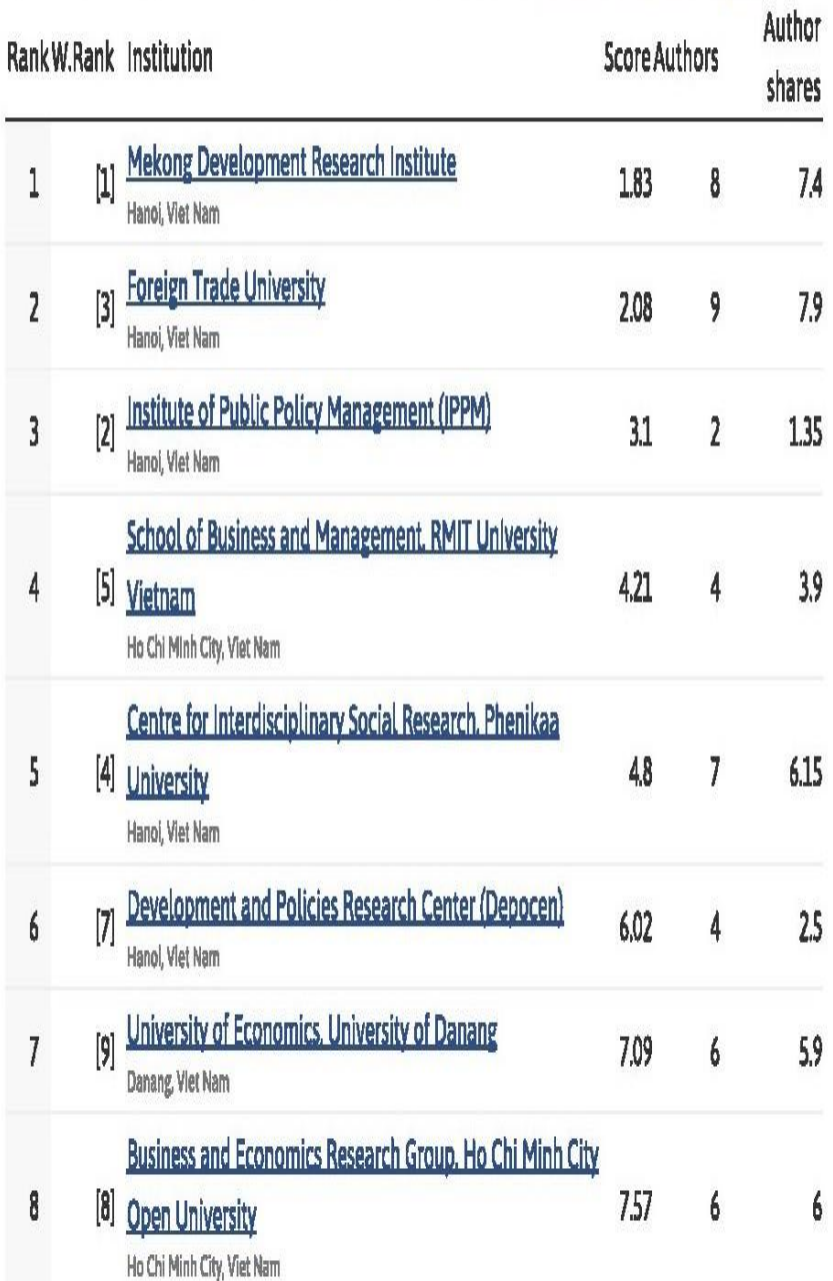

Từ tháng 5/2019, các dữ liệu nghiên cứu của Trường Đại học PHENIKAA về kinh tế và xã hội sẽ chuyển sang tên Phenikaa University trên bảng tổng sắp

Được thành lập vào năm 2017, sau hơn 2 năm hoạt động, Trung tâm Nghiên cứu xã hội liên ngành - ISR, Trường Đại học PHENIKAA đã đạt được nhiều thành tựu với gần 40 nghiên cứu được công bố trên các tạp chí quốc tế uy tín cùng nhiều tác phẩm nghiên cứu xã hội và nhân văn có đóng góp quan trọng cho KHXH&NV Việt Nam.

Vị trí thứ 5 toàn quốc về đóng góp nghiên cứu kinh tế - xã hội phản ánh những nỗ lực không ngừng của Trung tâm ISR trong thời gian qua, đặc biệt thứ hạng này còn xếp trên một số trường đại học kinh tế thuộc các đại học lớn như Đại học Quốc gia Hà Nội, Đại học Đà Nẵng và Đại học Huế.

 RePEc (Research Papers in Economics) là cơ sở dữ liệu ngành kinh tế quản trị có lịch sử thuộc loại sớm nhất thế giới (ra đời năm 1993 với tên gọi NetEc và chính thức mang tên RePEc từ năm 1997). RePEc được Ngân hàng Dự trữ liên bang Mỹ (FED) St. Louis (tức là Ngân hàng trung ương Mỹ) bảo trợ và vận hành. Ngoài việc công bố xếp hạng theo đơn vị nghiên cứu, hàng tháng RePEc còn công bố các xếp hạng tác giả. Về phạm vi xếp hạng, ngoài bảng xếp hạng tổng thể toàn thế giới, RePEc còn có các xếp hạng theo khu vực, quốc gia, giới tính, độ tuổi…

#### **– Chính sách học bổng và hỗ trợ học phí cho sinh viên**

Ngoài nguồn tài trợ chính từ Tập đoàn Phenikaa, trường đại học Phenikaa nhận được hỗ trợ từ nhiều nguồn khác như: tài trợ từ các công ty thành viên của Tập đoàn Phenikaa; Các doanh nghiệp, đối tác; Cựu sinh viên thành đạt và các nguồn hợp pháp khác.

Trường đại học Phenikaa trao 4 loại học bổng: Tài năng, Xuất sắc, Chắp cánh tương lai và Đồng hành để khuyến khích thí sinh có thành tích học tập tốt và phát triển tài năng.

#### <span id="page-17-0"></span>**1.3 Lý do nghiên cứu và yêu cầu của hệ thống**

Thông tin nhân sự là thông tin cốt lõi trong toàn bộ bài toán nhân sự. Thông tin nhân sự bao gồm thông tin khen thưởng kỷ luật, thông tin lương, thông tin phòng ban..

Do trường có hệ thống phần mềm khá hoàn thiện nên chúng em chỉ nêu yêu cầu hệ thống phần mềm của chúng em. Chúng em xin được sự góp ý của các thầy để hệ thống hoàn thiện hơn.

Yêu cầu hệ thống phần mềm quản lý: Xây dựng hệ thống cho phép lưu trữ, tìm kiếm, thống kê tức thời các thông tin nhân sự. Hệ thống cho phép in sơ yếu lí lịch chi tiết của từng nhân sự, cho phép thống kê thông tin về lương của nhân sự, cho phép các phòng ban chức năng xác nhận thông tin nhân sự và làm các nhận xét về nhân sự khi có yêu cầu. Hệ thống cũng cho phép các nhân sự được quyền truy cập để xem thông tin liên quan tới mình.

Các thông tin này được thống kê theo các mẫu hiện có của trường.

## <span id="page-17-1"></span>**1.4 Đối tượng nghiên cứu và phạm vi**

- Đối tượng nghiên cứu : Thông tin nhân sự trường Đại Học Phenikaa
- Phạm vi : Thông tin nhân sự trong "kho" thông tin nhân sự và tại các đơn vị phòng ban các khoa tại Trường Đại Học Phenikaa

#### <span id="page-18-0"></span>**1.5 Mục Tiêu nghiên cứu:**

- Cho phép tìm kiếm thông tin một cách nhanh chóng và chính xác.
- Mang lại lợi ích nghiệp vụ: tăng khả năng xử lý, đáp ứng yêu cầu, tin cậy, chính xác, an toàn, bảo mật.
- Mang lại lợi ích kinh tế: giảm thiểu khối lượng thời gian cho việc quản lý các chỉ mục, tăng hiệu suất làm việc…
- Mang lại lợi ích sử dụng: thuận tiện, nhanh chóng, chính xác.
- Nâng cao hiệu quả làm việc.

#### <span id="page-18-1"></span>**1.6 Phương pháp nghiên cứu:**

- Tìm hiểu, cập nhật các quy định về quản lý thông tin nhân sự mới nhất theo yêu cầu của phòng tổ chức nhân sự, các ISO quản lý trong trường
- Phương pháp trao đổi nhanh, tìm hiểu quy trình nghiệp vụ quản lý thông tin nhân sự của Trường Đại Học Phenikaa thông qua phòng tổ chức hành chính.
- Hệ thống sử dụng mã nguồn mở chạy trên nền tảng Web.

## <span id="page-19-0"></span> **CHƯƠNG 2: PHÂN TÍCH THIẾT KẾ HỆ THỐNG**

#### <span id="page-19-1"></span>**2.1 Phân tích**

## <span id="page-19-2"></span>**2.1.1 Biểu đồ Use case** *2.1.1.1 Xác định các tác nhân*

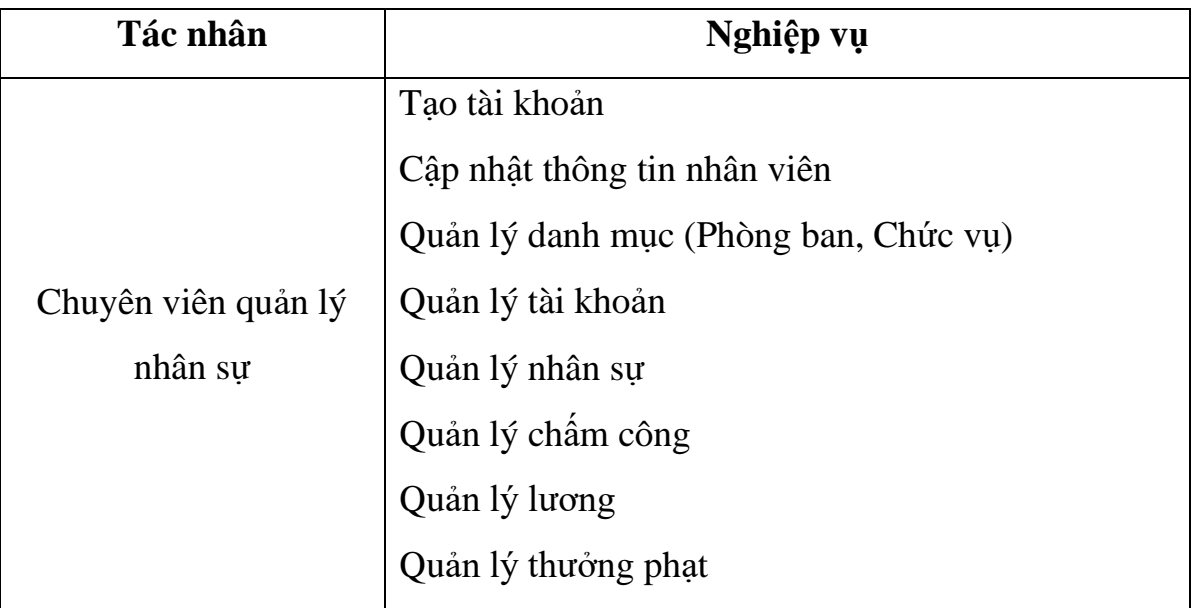

## *2.1.1.2 Biểu đồ Use case tổng quan*

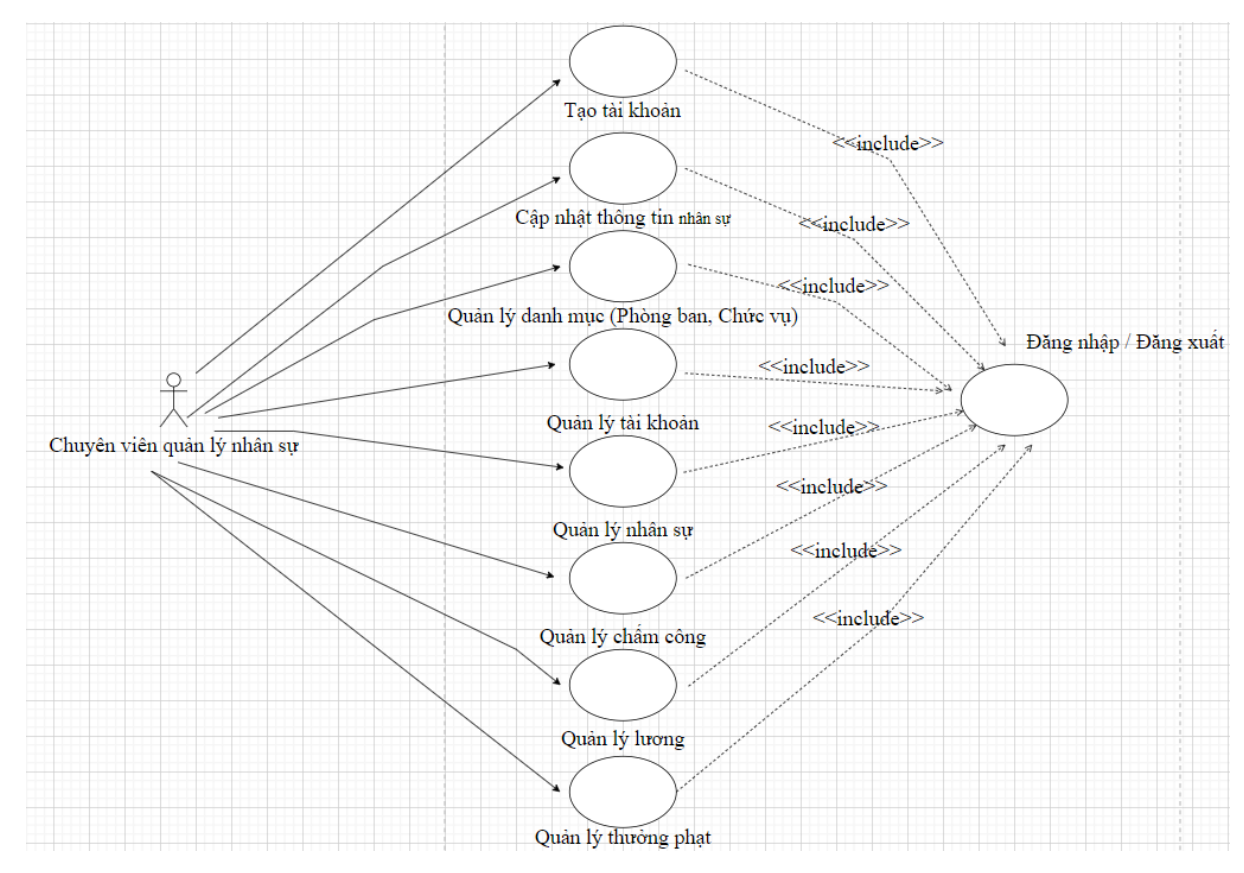

## *Hình 2.1: Biểu đồ Use case tổng quan.*

Qua biểu đồ Use case tổng quan ta có thể nhìn thấy được khái quát các chức năng chính của hệ thống như tạo tài khoản, quản lý thưởng phạt, quản lý lương… dưới sự tác động của các tác nhân tham giam hệ thống: chuyên viên quản lý nhân sự

## *2.1.1.3 Biểu đồ Use case các tác nhân*

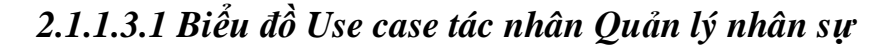

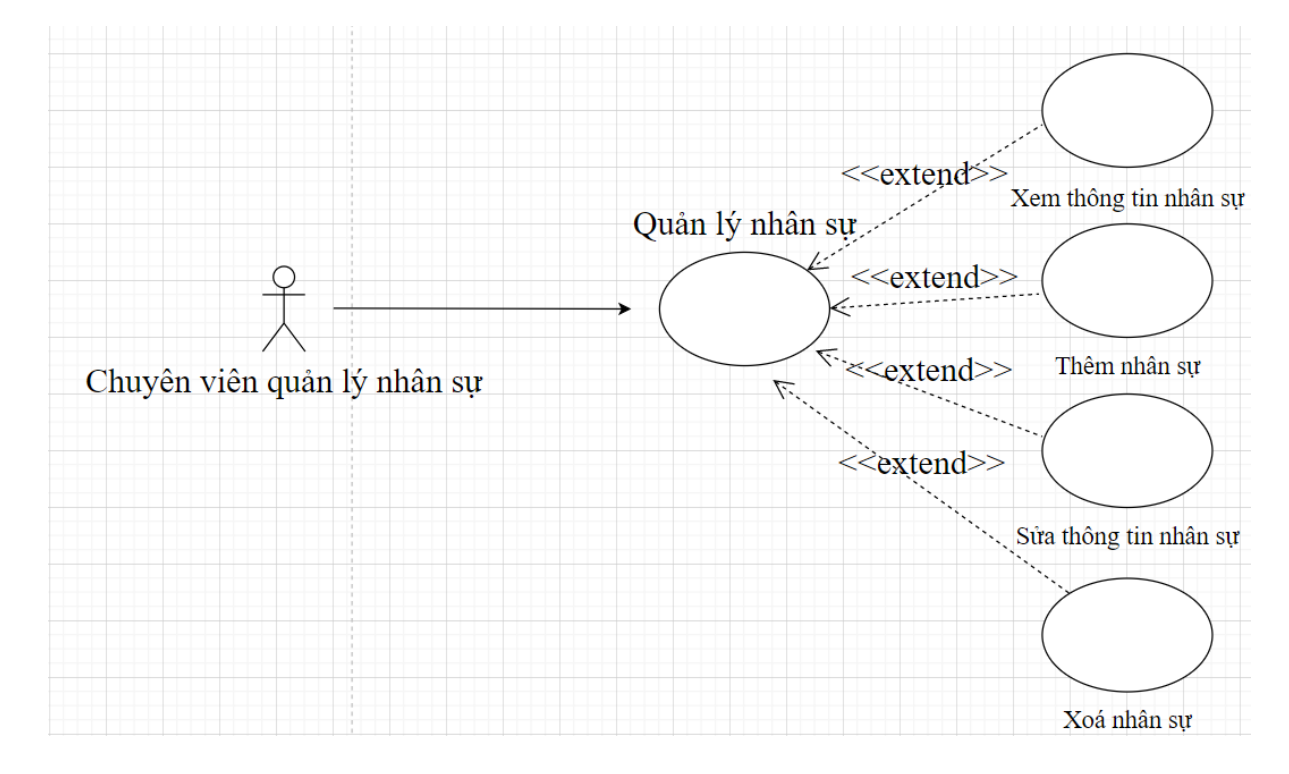

*Hình 2.2: Biểu đồ Use case tác nhân Quản lý nhân sự*

| Actor               | Quyền hạn trong Use Case quản lý nhân sự           |  |  |
|---------------------|----------------------------------------------------|--|--|
| Chuyên viên quản lý | Xem thông tin nhân sự, thêm nhân sự mới, sửa thông |  |  |
| nhân sự             | tin nhân sự, xóa nhân sự                           |  |  |

*Bảng 2.1 Mô tả chi tiết Use Case quản lý nhân sự.*

## *2.1.1.3.2 Biểu đồ Use case tác nhân Quản lý chấm công*

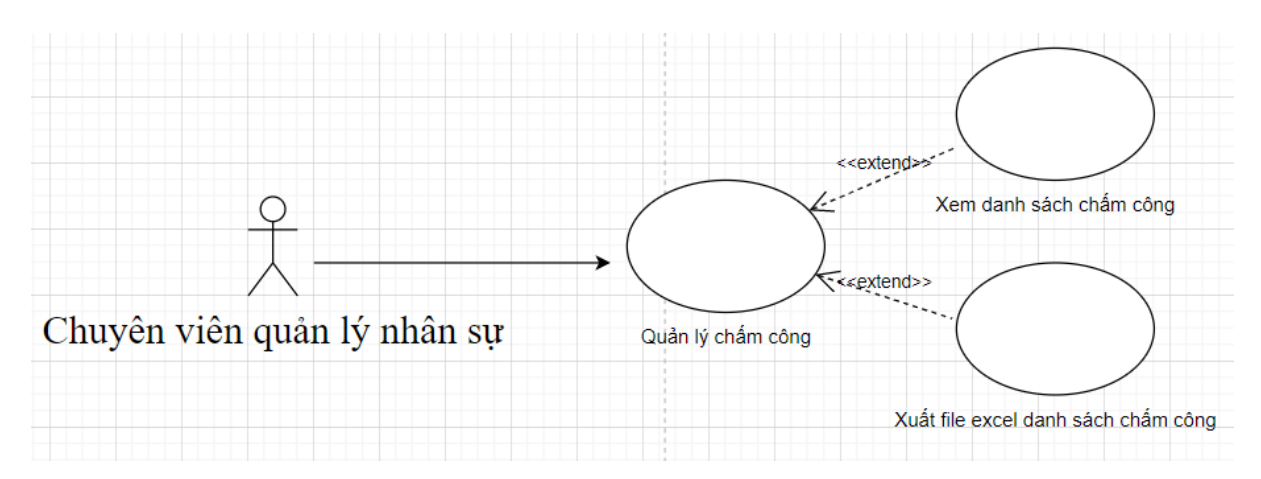

*Hình 2.3: Biểu đồ Use case tác nhân Quản lý chấm công*

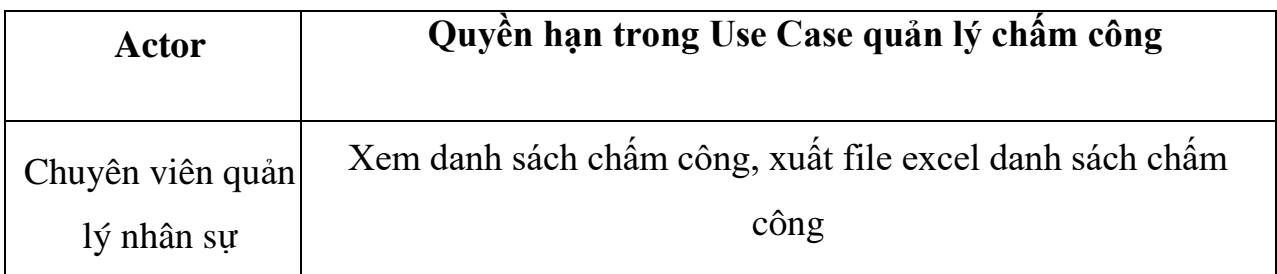

*Bảng 2.2 Mô tả chi tiết Use Case quản lý chấm công.*

*2.1.1.3.3 Biểu đồ Use Case Quản lý thưởng phạt*

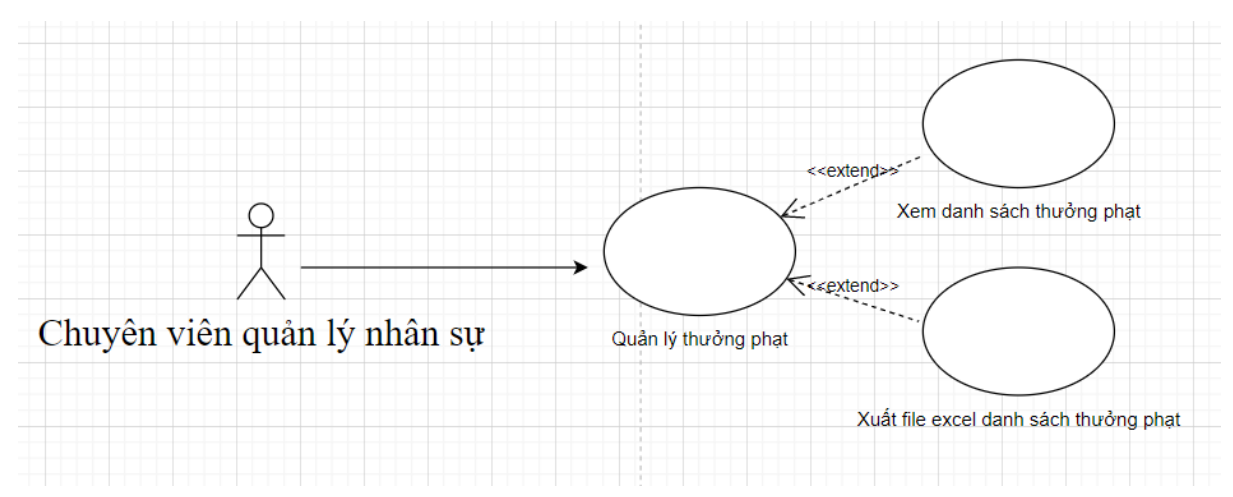

*Hình 2.4: Biểu đồ Use case Quản lý thưởng phạt*

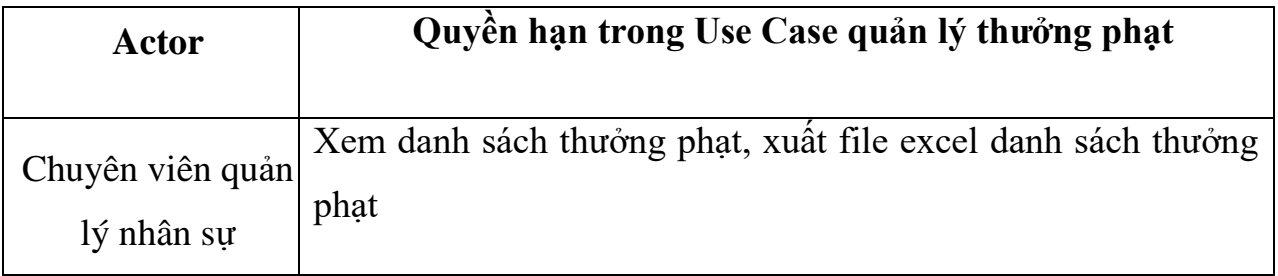

*Bảng 2.3 Mô tả chi tiết Use Case quản lý thưởng phạt.*

## *2.1.1.3.4. Biểu đồ Use case Quản lý chức vụ, phòng ban*

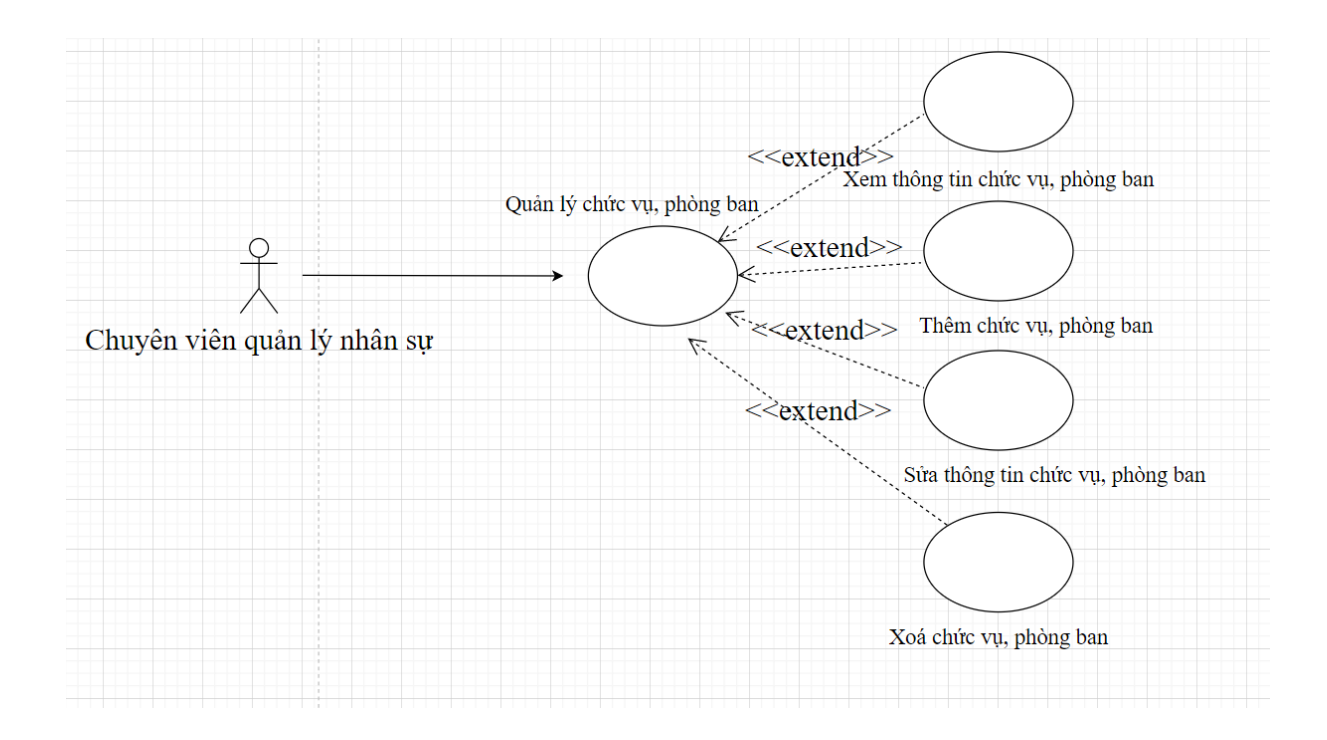

*Hình 2.5: Biểu đồ Use case Quản lý chức vụ, phòng ban*

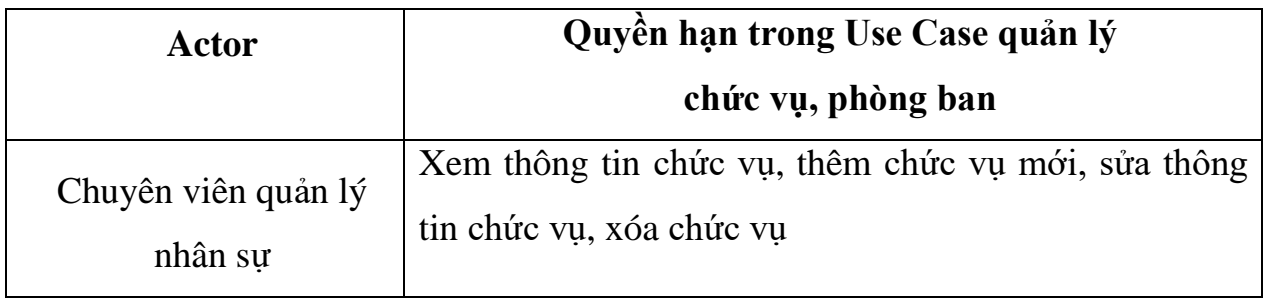

*Bảng 2.4 Mô tả chi tiết Use Case quản lý chức vụ, phòng ban*

## *2.1.1.3.5. Biểu đồ Use case Quản lý lương*

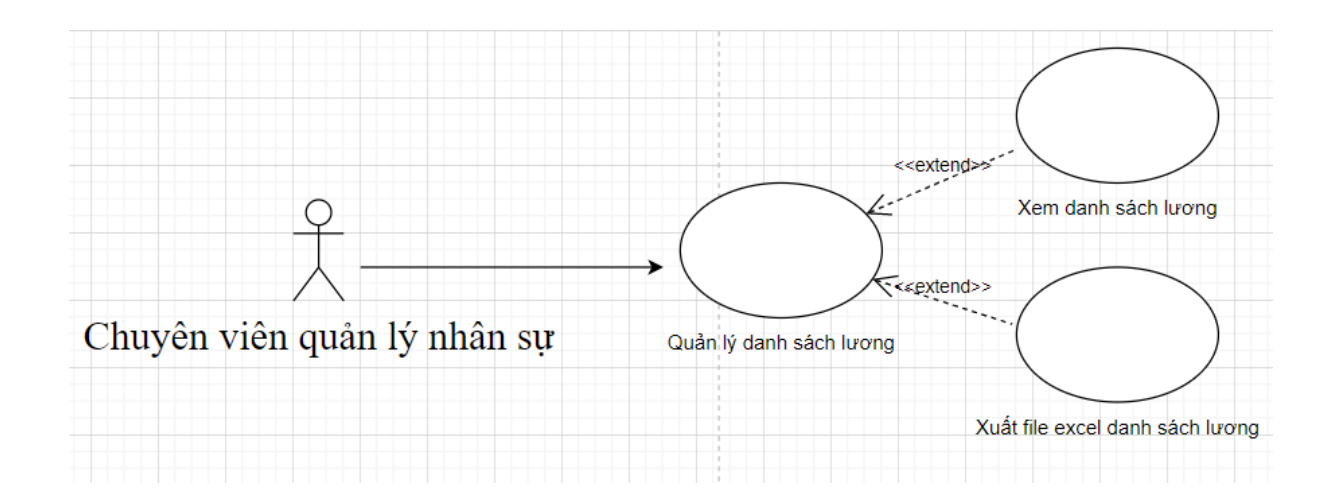

*Hình 2.6: Biểu đồ Use case Quản lý lương*

| Actor            | Quyền hạn trong Use Case quản lý lượng               |
|------------------|------------------------------------------------------|
| Chuyên viên quản | Xem danh sách lương, xuất file excel danh sách lương |
| lý nhân sự       |                                                      |

*Bảng 2.5 Mô tả chi tiết Use Case quản lý lương*

#### *2.1.1.4. Phân tích xây dựng cơ sở dữ liệu*

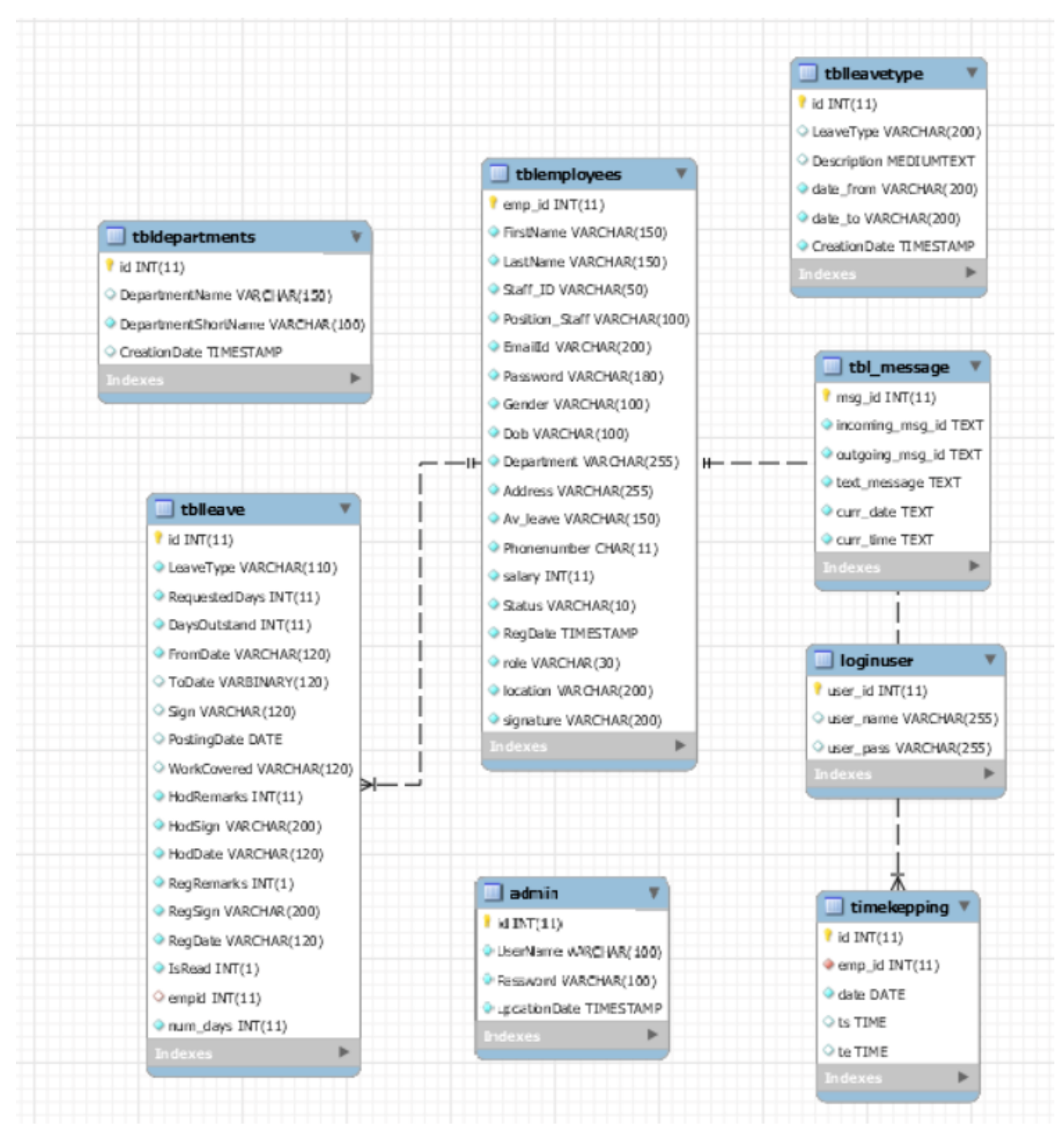

o **Admin**: Admin được xác định 1 mã id duy nhất (id) cấp 1 lần duy nhất tên (UserName), mật khẩu (Password) và cuối cùng là ngày cập nhật (UpdationDate)

o

| <b>Admin</b>   |                             |                 |               |            |  |  |  |
|----------------|-----------------------------|-----------------|---------------|------------|--|--|--|
| STT            | Tên Thuộc Tính Kiểu Dữ Liệu |                 | Diễn Giải     | Ghi Chú    |  |  |  |
|                | ID                          | Int(11)         | Mã admin      | Khóa chính |  |  |  |
| $\overline{2}$ | <b>UserName</b>             | varchar $(100)$ | Tên admin     |            |  |  |  |
| 3              | Password                    | varchar $(100)$ | Mât khẩu      |            |  |  |  |
| $\overline{4}$ | <b>UpdationDate</b>         | timestamp       | Ngày cập nhật |            |  |  |  |

*Bảng 2.6 Mô tả các thuộc tính trong bảng Admin*

**Employees:** Mỗi nhân sự trong được xác định duy nhất bởi mã nhân sự (emp\_id) được cấp một lần duy nhất, họ và tên nhân sự(LastName),(FirstName), Ngày tháng năm sinh (Dob), Giới tính (Gender), Địa chỉ (Address), Số điện thoại liên hệ (Phoneumber), Vị trí nhân sự (Position\_Staff), Phòng ban (Department), Email (Emailld), Mật khẩu (Password), Ngày nghỉ phép (Av\_leave), Lương (salary), Tình trạng (Status)

| <b>NhanVien</b> |                |                 |                       |            |  |  |  |
|-----------------|----------------|-----------------|-----------------------|------------|--|--|--|
| <b>STT</b>      | Tên Thuộc      | Kiểu Dữ Liệu    | Diễn Giải             | Ghi Chú    |  |  |  |
|                 | <b>Tính</b>    |                 |                       |            |  |  |  |
| $\mathbf{1}$    | emp_id         | <b>INT</b>      | Mã nhân sự            | Khóa chính |  |  |  |
| $\overline{2}$  | FistName,      | varchar $(150)$ | Họ Tên gv             |            |  |  |  |
|                 | LastName       |                 |                       |            |  |  |  |
| 3               | Dob            | varchar $(100)$ | Ngày tháng năm sinh   |            |  |  |  |
| $\overline{4}$  | Gender         | varchar $(100)$ | Giới tính             |            |  |  |  |
| 5               | <b>Address</b> | varchar $(255)$ | Địa chỉ               |            |  |  |  |
| 6               | Phonenumber    | char(11)        | Số điện thoại liên hệ |            |  |  |  |
| $\overline{7}$  | Position Staff | varchar $(100)$ | Vị trí nv             |            |  |  |  |
| 8               | Department     | Varchar $(255)$ | Phòng ban             |            |  |  |  |
| 9               | Emailld        | varchar(200)    | Email                 |            |  |  |  |
| 10              | Password       | varchar $(180)$ | Mật khẩu              |            |  |  |  |
| 11              | Av_leave       | varchar $(150)$ | Ngày nghỉ phép        |            |  |  |  |
| 12              | salary         | int(11)         | Lương                 |            |  |  |  |
| 13              | <b>Status</b>  | varchar $(10)$  | Tình trạng            |            |  |  |  |

*Bảng 2.7 Mô tả các thuộc tính trong bảng Employees*

o**TimeKepping:** Id, emp\_id, Ngày (date), ts, te

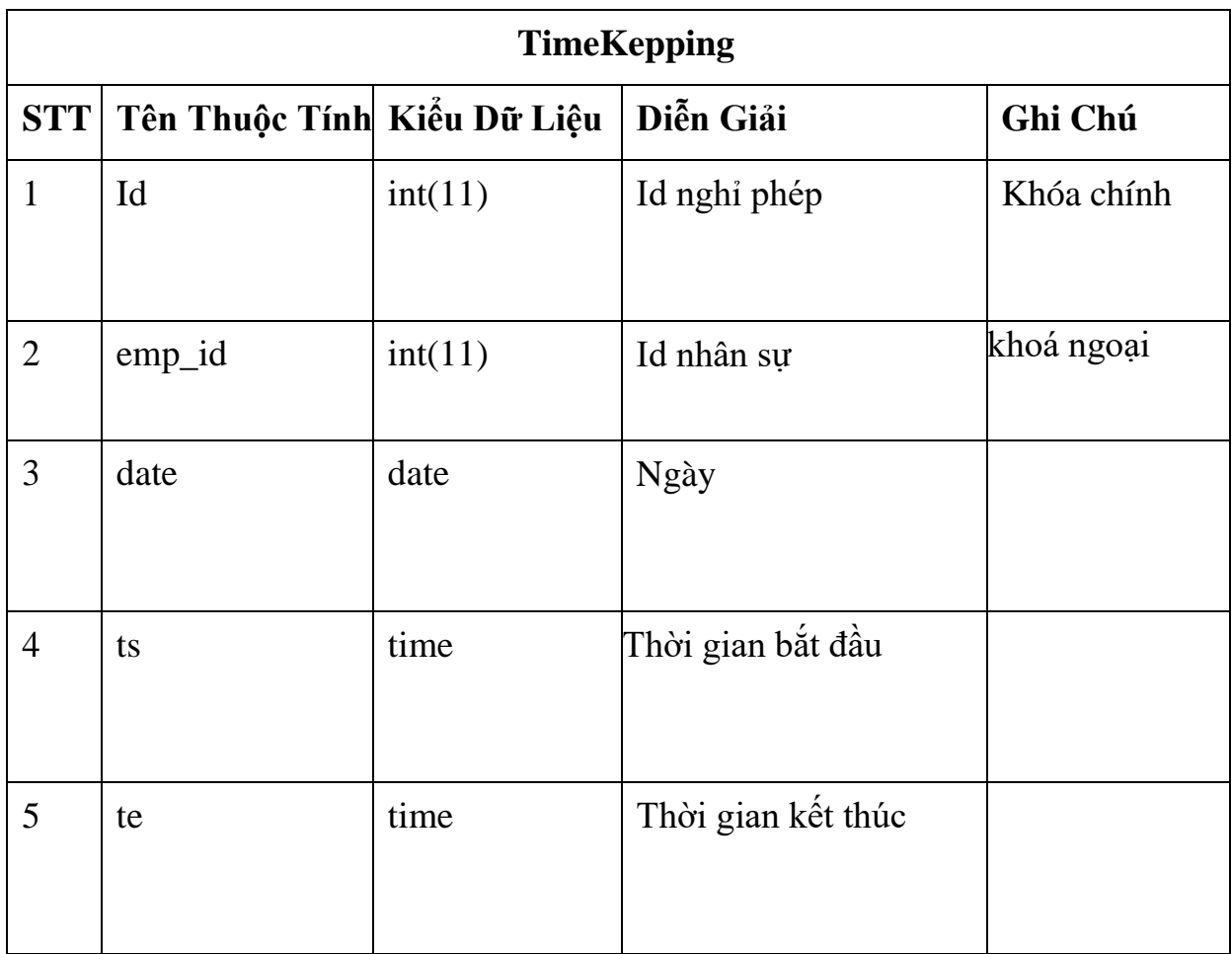

*Bảng 2.8 Mô tả các thuộc tính trong bảng TimeKepping*

## • **Message:** id của bảng

chat(msg\_id),(incoming\_msg\_id),(outcoming\_msg\_id), Nhập văn bản (text\_message), curr\_date, curr\_time.

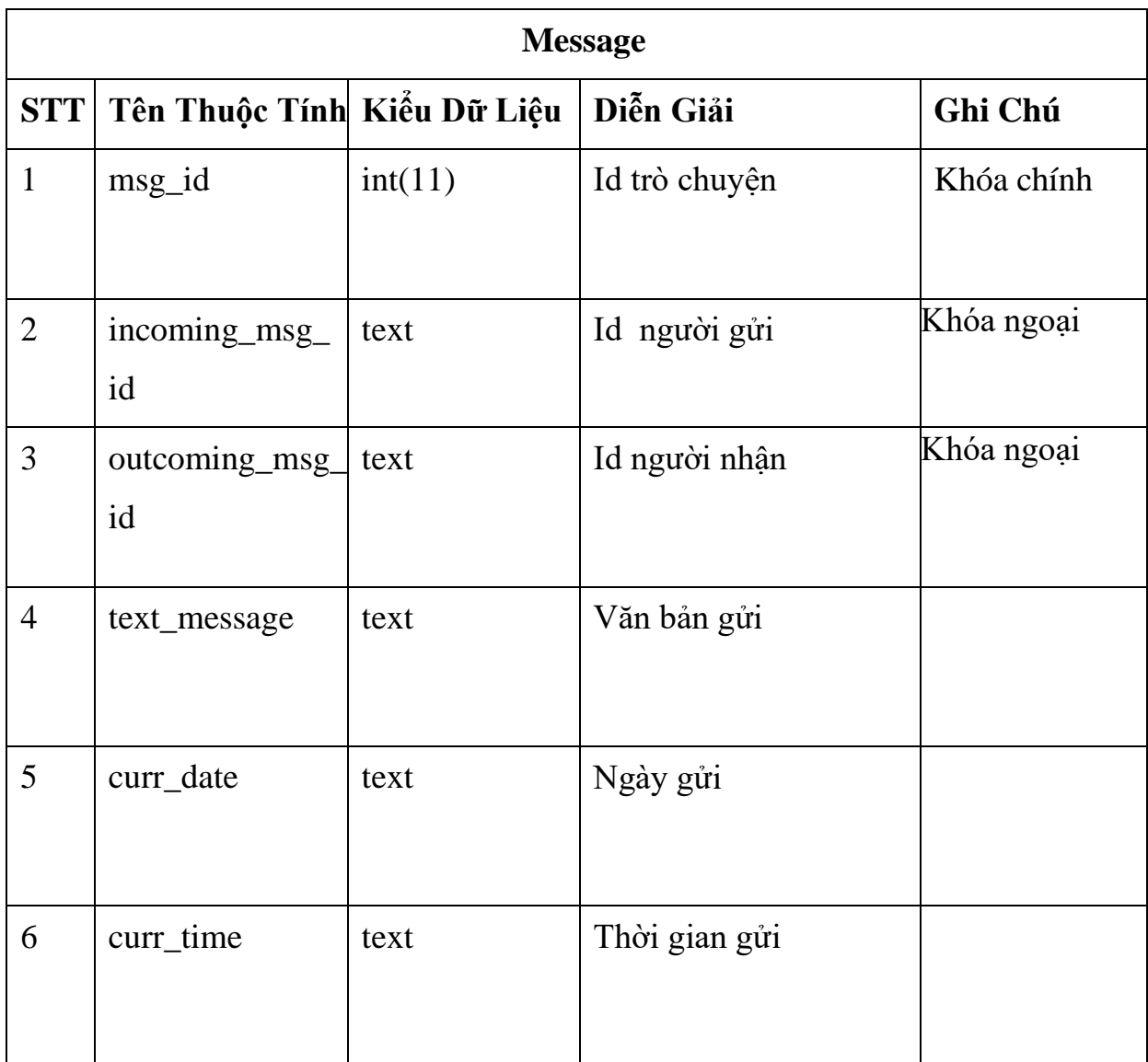

*Bảng 2.9 Mô tả các thuộc tính trong bảng Message*

## o**Departments:** Id, Tên phòng ban (DepartmentName), Tên viết tắt bộ phận (DepartmentShortName), Ngày lập (CreationDate)

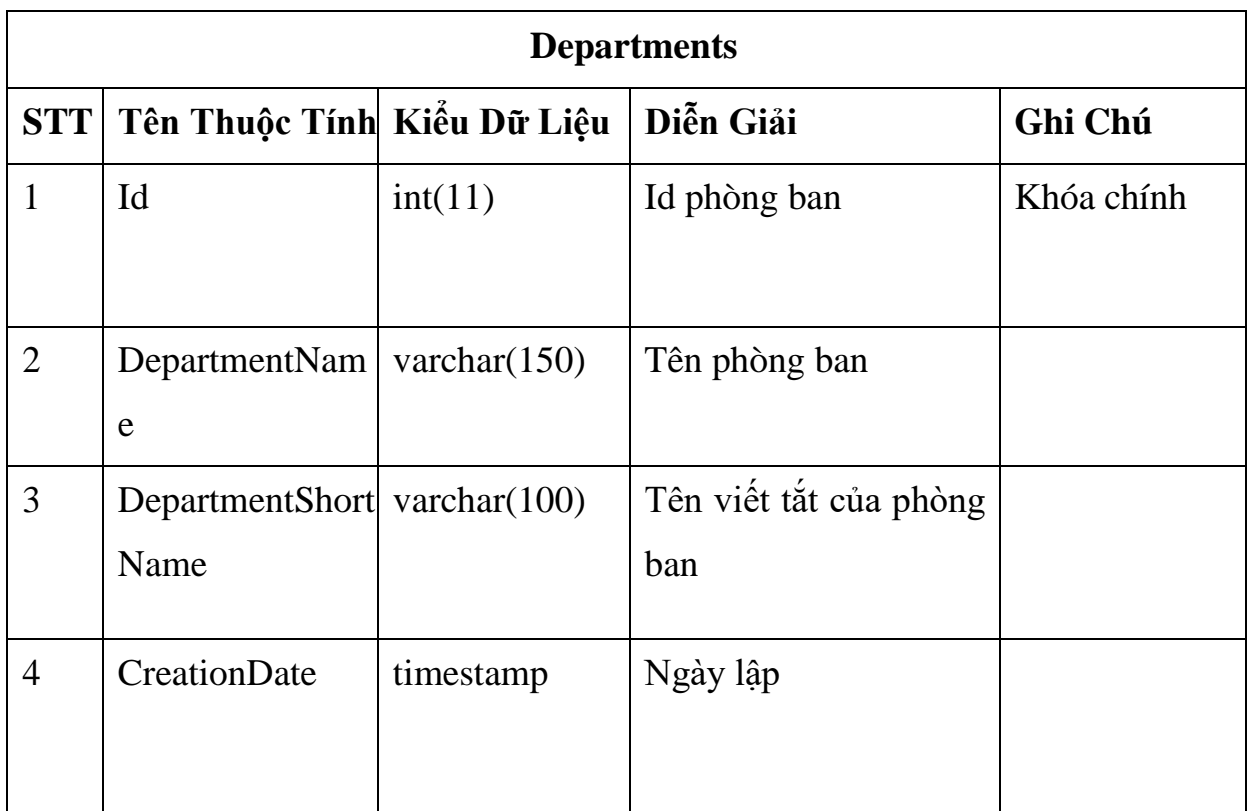

## *Bảng 2.10 Mô tả các thuộc tính trong bảng Departments*

## <span id="page-31-0"></span>**2.1.2 Biểu đồ lớp của Use case Quản lý nhân sự**

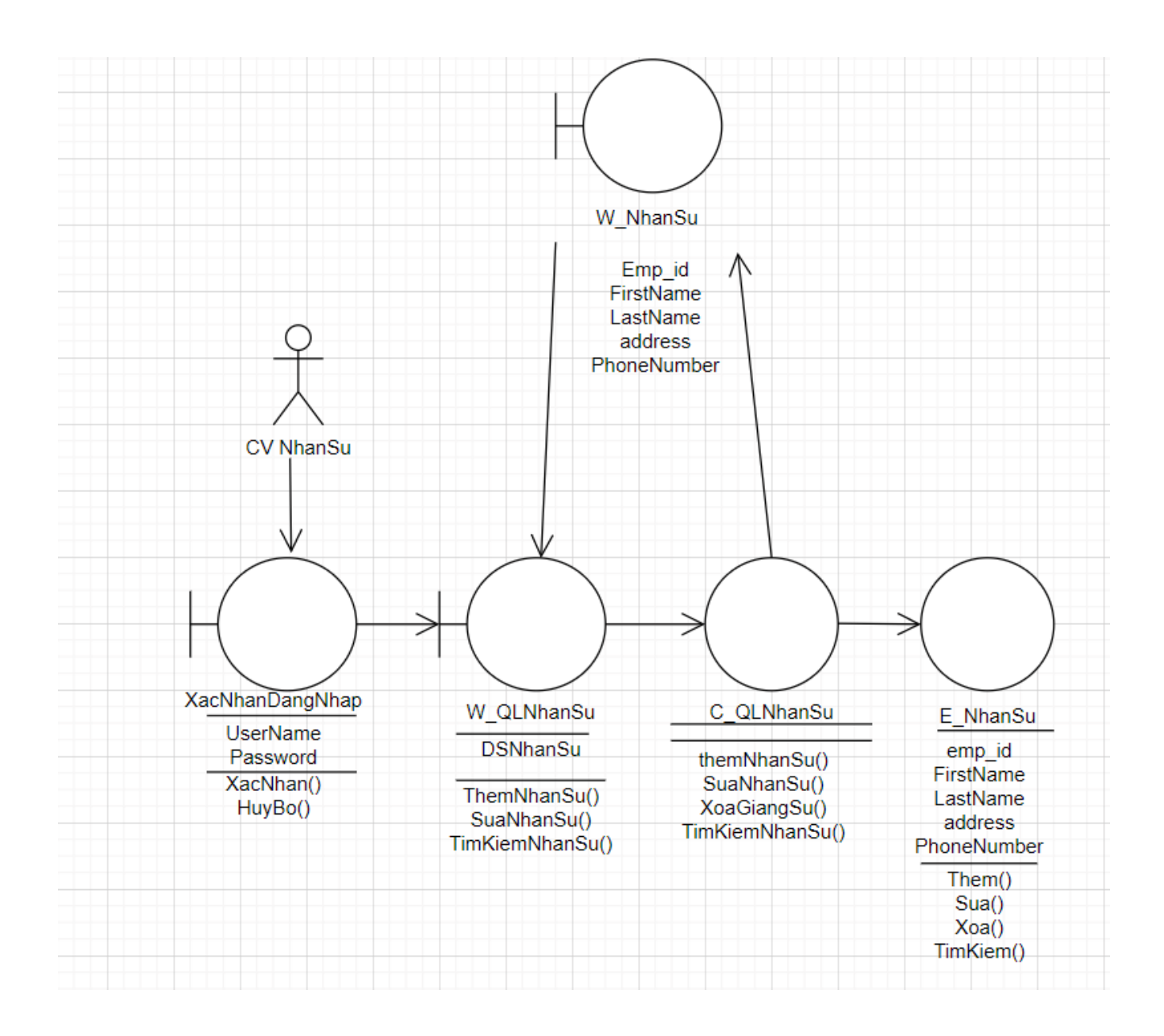

*Hình 2.7: Biểu đồ lớp của Use case Quản lý nhân sự*

## <span id="page-32-0"></span>**2.2 Thiết kế**

## <span id="page-32-1"></span>**2.2.1 Biểu đồ tuần tự**

Biểu đồ tuần tự (*sequence diagram*) là biểu đồ tương tác theo trật tự thời gian của các giao tiếp bằng thông điệp giữa các đối tượng; biểu đồ được đọc từ đỉnh xuống đáy.

## *2.2.1.1 Biểu đồ tuần tự của Use case Quản lý nhân sự*

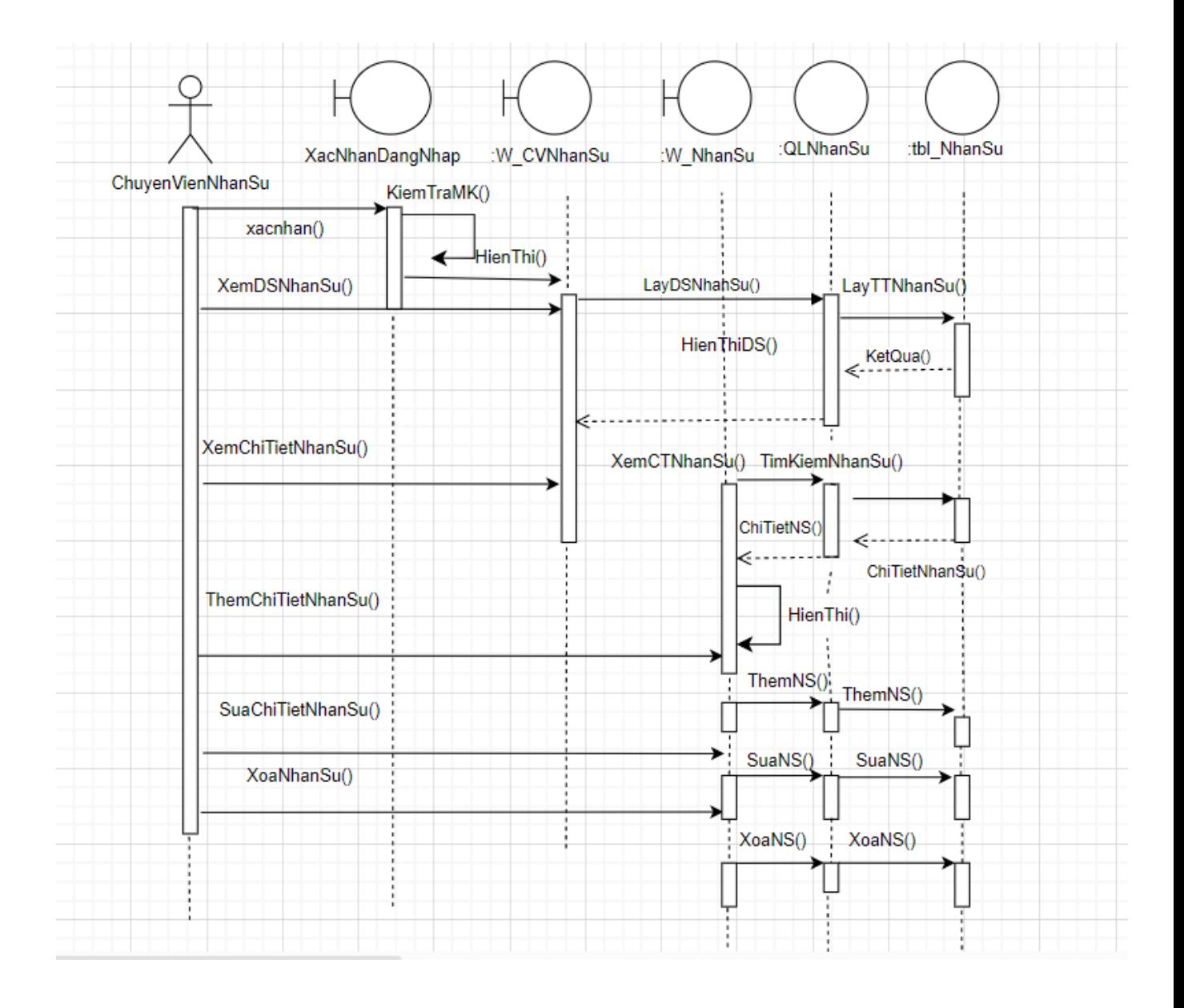

*Hình 2.8: Biểu đồ tuần tự của Use case Quản lý nhân sự*

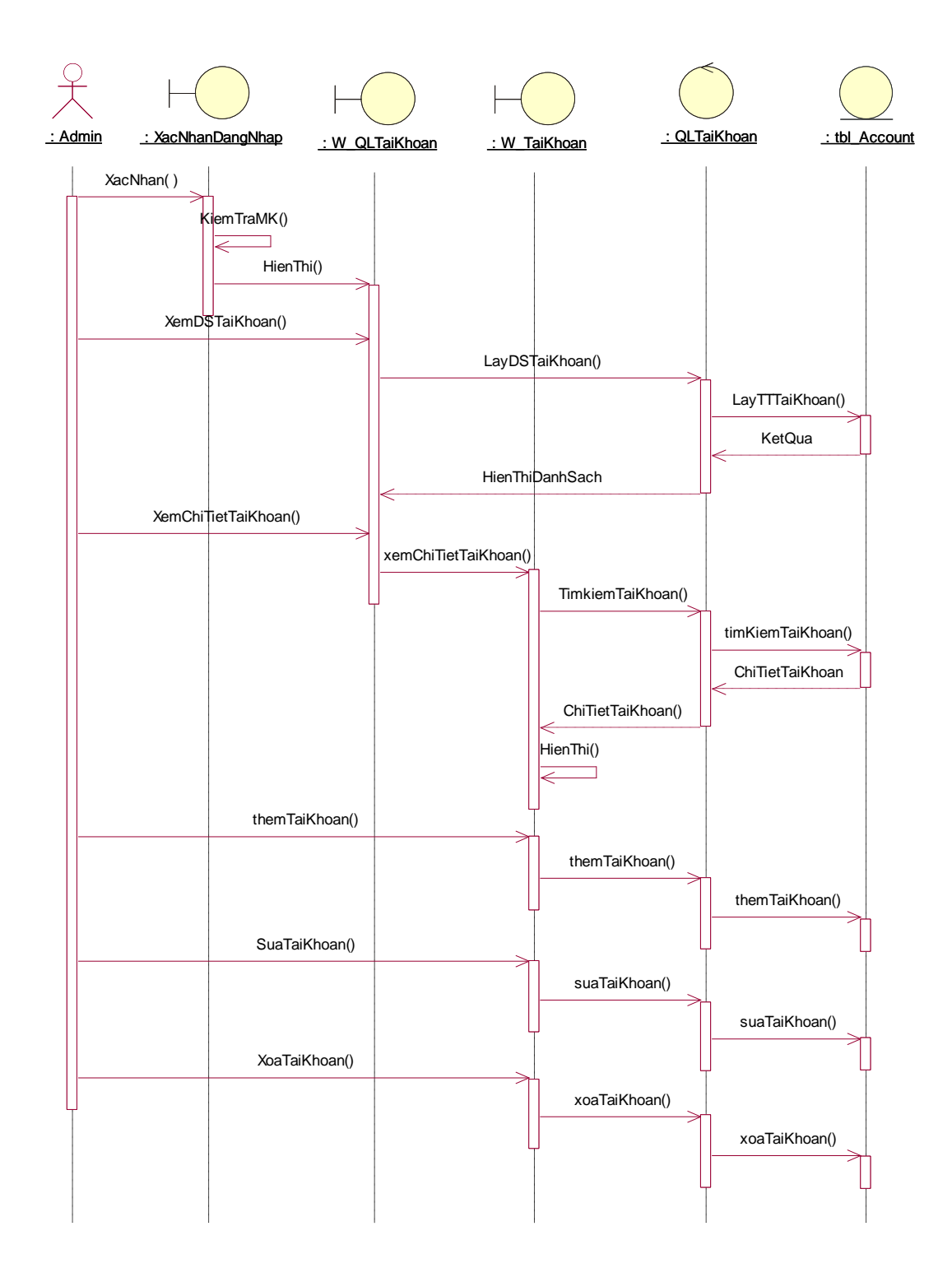

*Hình 2.9: Biểu đồ tuần tự của Use case Quản lý Tài khoản*

## *2.2.1.3 Biều đồ tuần tự của Use case Tìm kiếm*

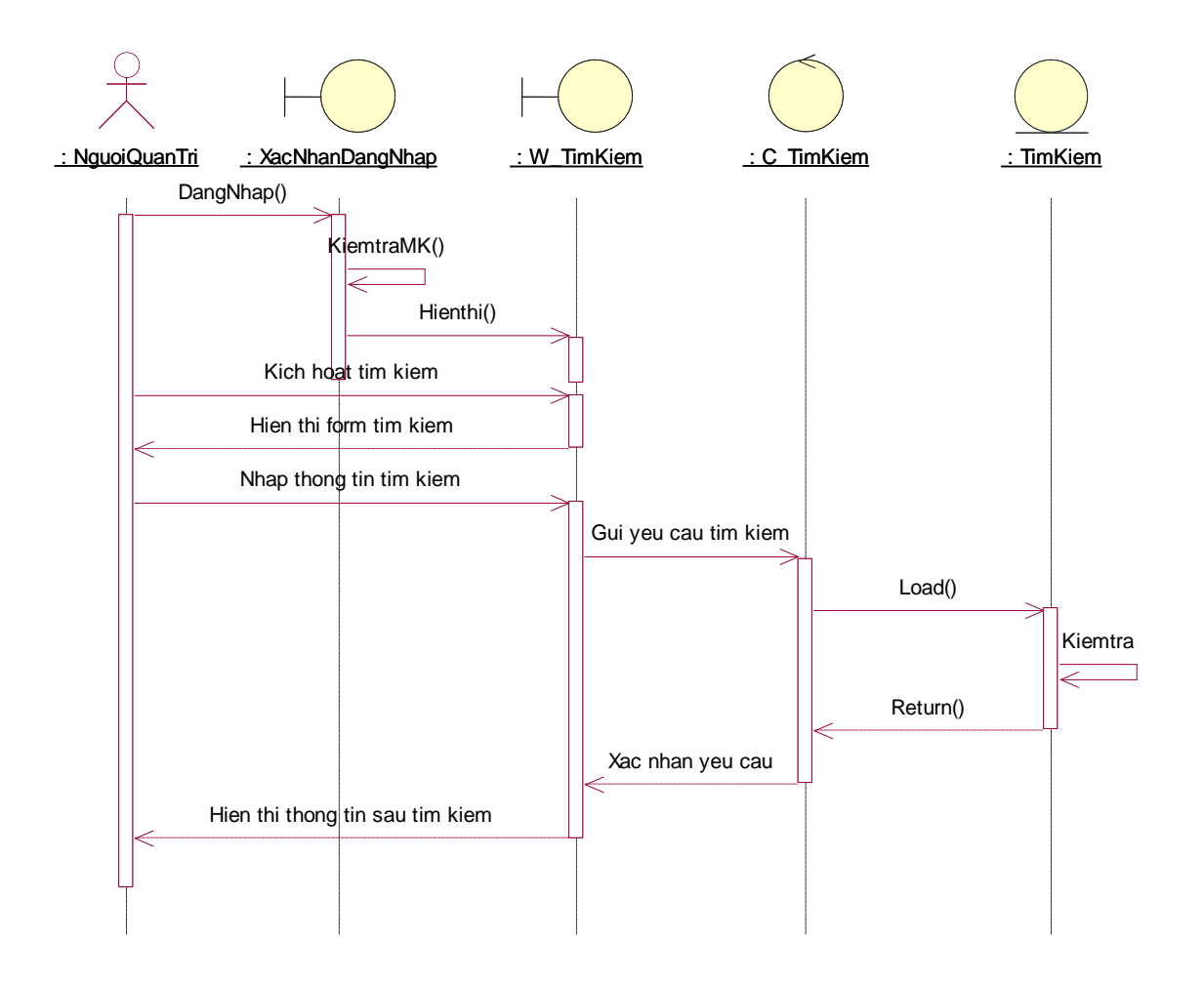

*Hình 2.10: Biểu đồ tuần tự của Use case Tìm kiếm*

## <span id="page-34-0"></span>**2.2.2 Biểu đồ cộng tác**

Tương tự như biểu đồ trình tự, biểu đồ cộng tác (collaboration diagram) chỉ ra luồng sự kiện xuyên qua kịch bản của UC. Trong khi biểu đồ trình tự có trật tự theo thời gian, thì biểu đồ cộng tác tập trung nhiều hơn vào quan hệ giữa các đối tượng, tập trung vào tổ chức cấu trúc của các đối tượng gửi hay nhận thông điệp.

## *2.2.2.1 Biểu đồ cộng tác của Use case Quản lý nhân sự*

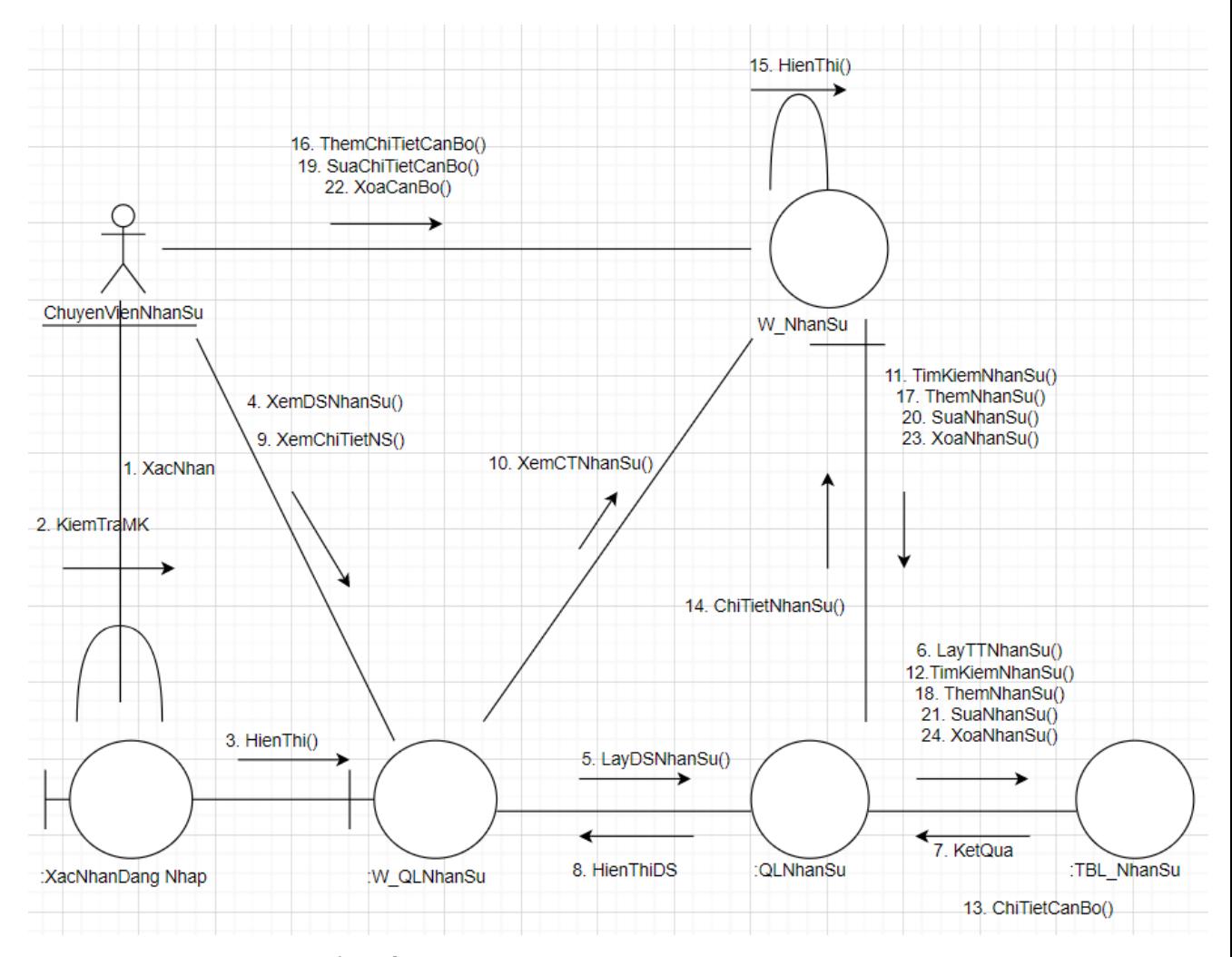

*Hình 2.16: Biểu đồ cộng tác của Use case Quản lý nhân sự*

## *2.2.2.2 Biểu đồ cộng tác của Use case Quản lý Tài khoản*

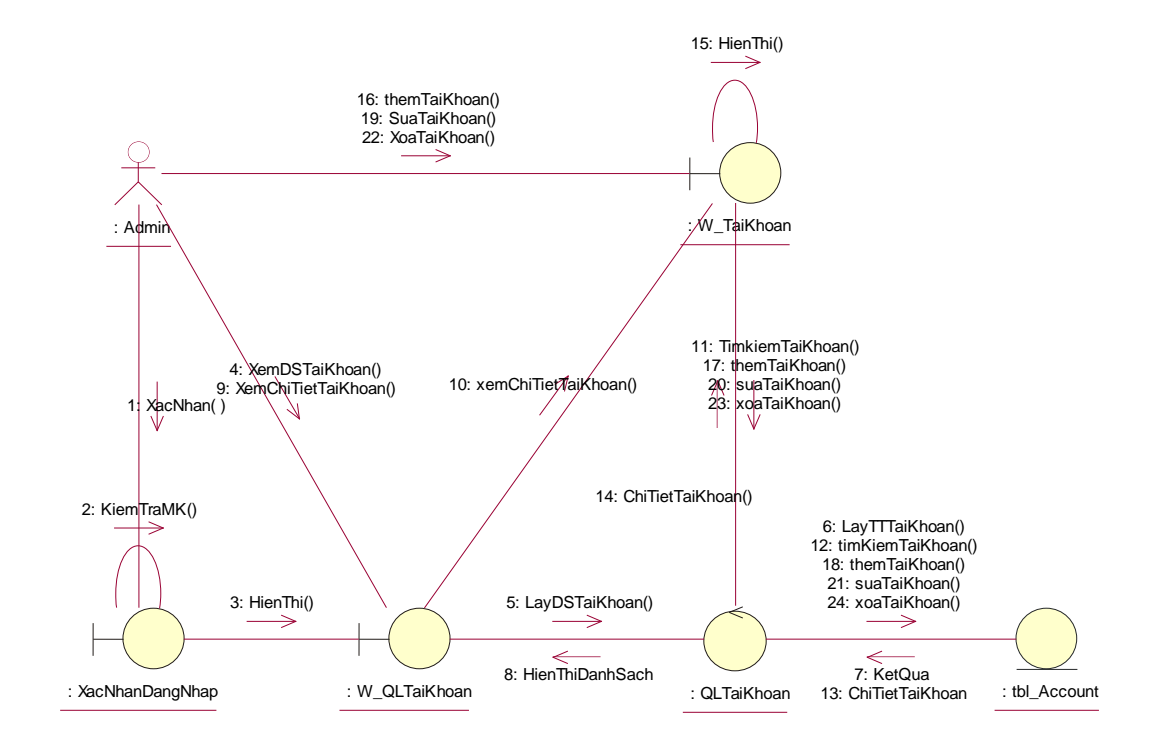

*Hình 2.12: Biểu đồ cộng tác của Use case Quản lý Tài khoản*

## *2.2.2.4 Biểu đồ cộng tác của Use case Tìm kiếm*

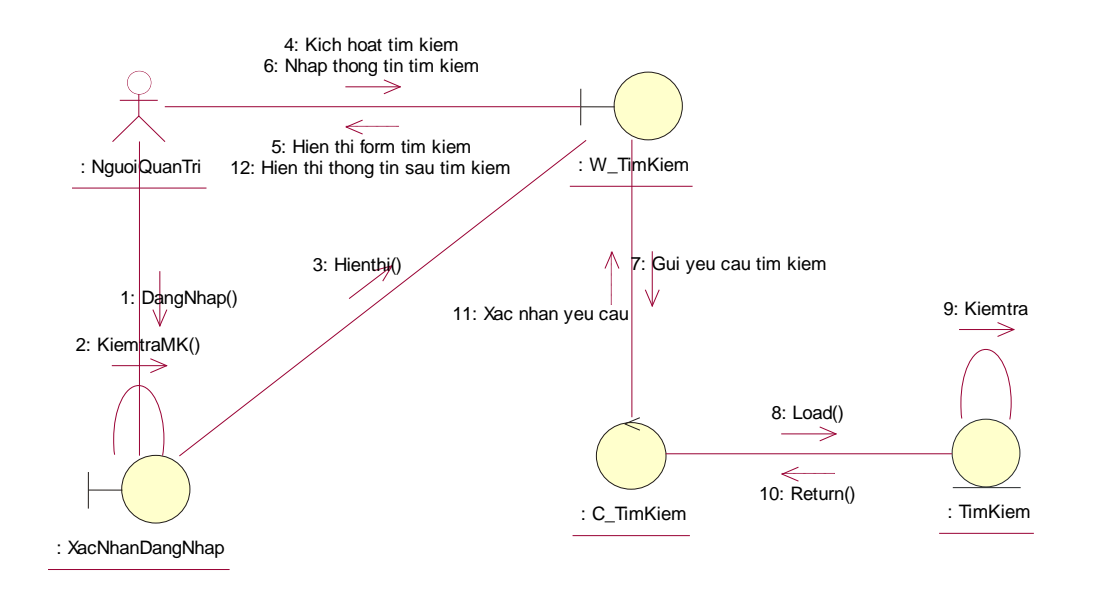

*Hình 2.13: Biểu đồ cộng tác của Use case Tìm kiếm*

## <span id="page-38-0"></span>**2.2.3 Biểu đồ thành phần**

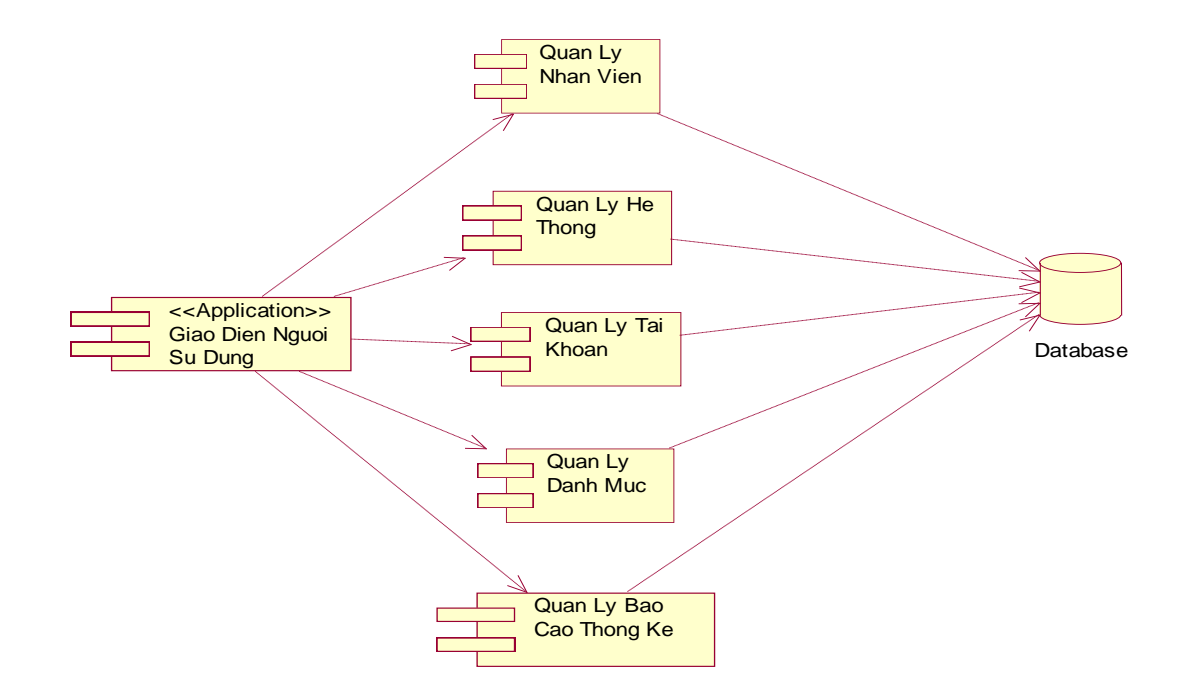

*Hình 2.14: Biểu đồ thành phần*

## <span id="page-38-1"></span>**2.2.4 Biểu đồ triển khai**

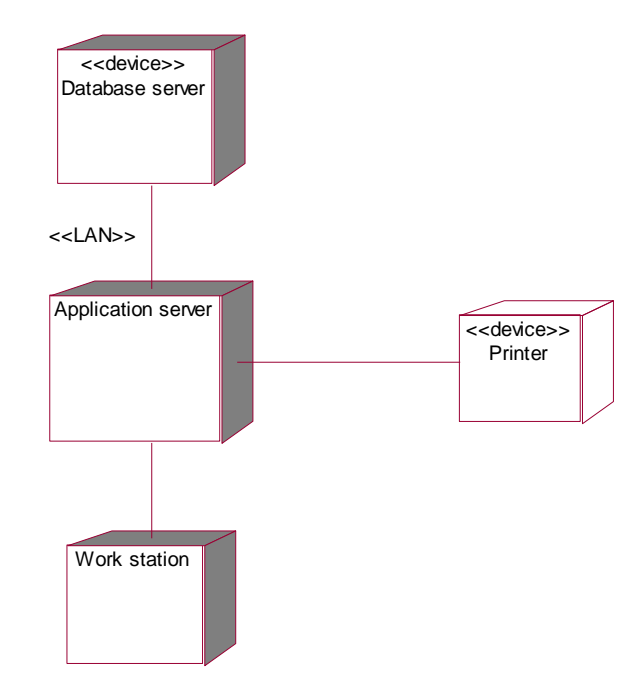

*Hình 2.15: Biểu đồ triển khai*

### **CHƯƠNG 3: CÀI ĐẶT VÀ THỬ NGHIỆM**

#### <span id="page-39-1"></span><span id="page-39-0"></span>**3.1 Cài đặt**

Hệ thống được xây dựng dựa trên ngôn ngữ PHP, HTML, CSS và sử dụng một số công cụ như Visual Studio 2015, MYSQL.

#### <span id="page-39-2"></span>**3.1.1 Ngôn ngữ PHP HTML và CSS**

#### ➢ *Định nghĩa HTML:*

*HTML(Hypertext Markup Language)* là mã được dùng để xây dựng nên cấu trúc và nội dung của trang web. Ví dụ, nội dung có thể được cấu thành bởi một loạt các đoạn văn, một danh sách liệt kê, hoặc sử dụng những hình ảnh và bảng biểu...

#### ➢ *Tính năng mới của HTML5:*

*-* Phần tử <small> dùng để chỉ hiển thị cỡ nhỏ, nó có thể được ký hiệu là trình bao bọc chính xác cho thông tin này.

- Việc sử dụng dấu ngoặc kép có thể phụ thuộc vào người dùng.

- Cho phép người dùng chỉnh sửa bất kỳ văn bản nào có trong phần tử, bao gồm cả phần tử con của nó.

- HTML5 loại bỏ hoàn toàn thuộc tích <type>.

- Cung cấp các đầu vào email cho phép hướng dẫn trình duyệt chỉ cho phép các chuỗi xác nhận địa chỉ email.

- Dễ dàng tạo thanh trượt với phạm vi đầu vào.

#### ➢ *Định nghĩa CSS:*

*CSS (viết tắt của Cascading Style Sheets)* dùng để miêu tả cách trình bày các tài liệu viết bằng ngôn ngữ HTML và XHTML. CSS được hiểu một cách mà chúng ra thêm các kiểu hiển thị (font chữ, kích thước, màu sắc,…) cho một tài liệu Web.

➢ *Lợi ích của CSS với một trang web HTML:*

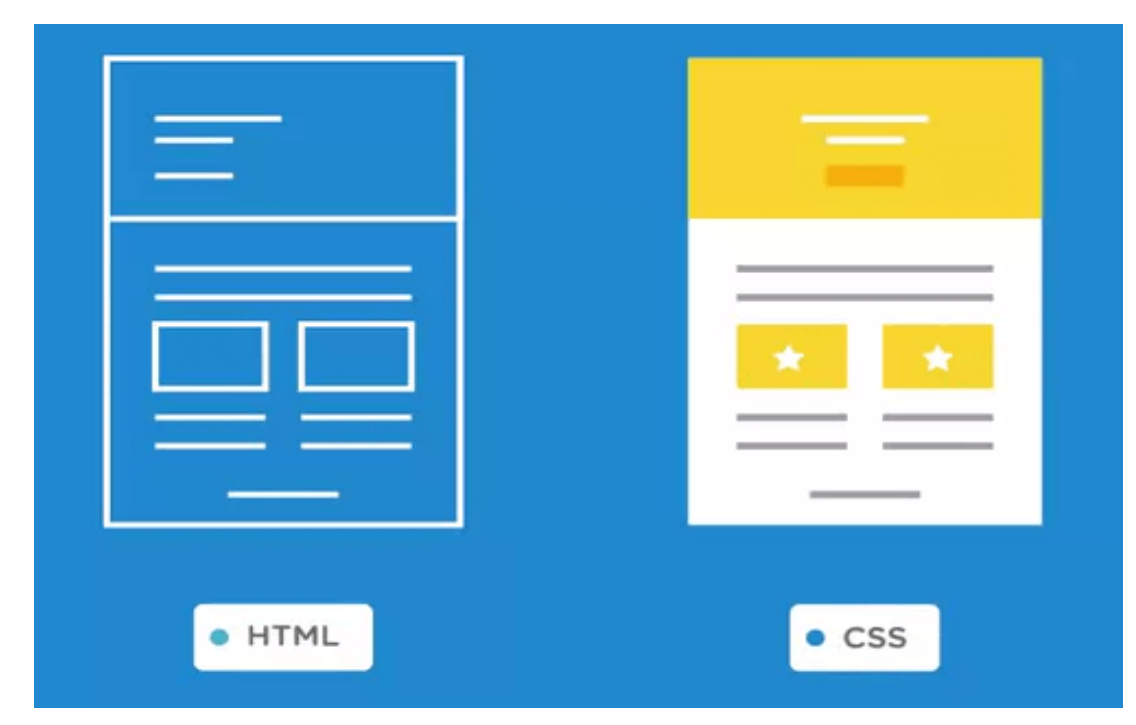

*Hình 3.1. Lợi ích của việc sử dụng CSS trong trang web HTML*

CSS có tác dụng chính là:

- Hạn chế tối thiểu việc làm rối HTML của trang Web bằng các thẻ quy định kiểu dáng(chữ đậm, in nghiêng,...), giúp mã nguồn của trang Web trở nên gọn gàng hơn.

- Tách biệt nội dung trang Web và định dạng hiển thị, dễ dàng cho việc thay đổi. - Tạo ra các kiểu dáng áp dụng được cho nhiều trang Web, tránh lặp lại việc định dạng cho các trang Web giống nhau.

## <span id="page-40-0"></span>*3.1.2. Ngôn ngữ lập trình JavaScript:*

## ➢ *Định nghĩa JavaScript:*

*JavaScript* là một ngôn ngữ lập trình của HTML và ứng dụng Web. Nó là nhẹ và được sử dụng phổ biến nhất như là một phần của các trang web, mà sự thi hành của chúng cho phép Client-Side script tương tác với người sử dụng và tạo các trang web động. Nó là một ngôn ngữ chương trình thông dịch với các khả năng hướng đối tượng.

➢ *Ưu điểm của JavaScript:*

- Tiêt kiệm băng thông máy chủ:

Javascript sử dụng trong thiết kế website có thể giúp tiết kiệm băng thông máy máy chủ vô cùng tốt bởi chúng được chạy trực tiếp trên máy của người dùng.

Các dòng Script đều được thực thi trên trình duyệt người dùng để gia tăng hiệu suất, kéo dài tuổi thọ máy chủ và tiết kiệm diện tích băng thông.

- Linh hoạt vận hành, tương thích tốt:

Để thực thi, trình duyệt web chỉ cần tải file JavaScript về máy chủ từ một tên miền riêng biệt hoặc nhúng thẳng vào file HTML và chạy mà không cần tải thêm. Javascript có thể chạy được trên hầu hết các trình duyệt phổ biến hiện nay như Cốc Cốc, Chrome, Firefox, Safari...

Không những thế, hầu hết các trình duyệt web đều có tích hợp sẵn trình thông dịch ngôn ngữ JavaScript, đảm bảo người dùng có thể sử dụng ngay mà không mất công tải về trình duyệt, giảm tỷ lệ thực thi các chức năng của JavaScript. Điều này vô cùng tiện lợi cho người dùng khi không có mạng.

- Dễ dàng kiểm tra, xử lý vấn đề:

Với lợi thế có nhiều trình duyệt hỗ trợ nên việc kiểm tra và xử lý vấn đề dễ dàng hơn. Đa số các trình duyệt web hiện nay đều có cài sẵn các công cụ xử lý lỗi Javascript trong bảng điều khiển trình duyệt.

Javascript sở hữu cấu trúc dễ đọc với cácnguyên tắc rõ ràng nên việc xác định và gỡ lỗi trở nên đơn giản hơn nhiều.

- Nâng cao trải nghiệm người dùng:

Website sử dụng ngôn ngữ lập trình giúp thu hút người dùng bởi những tính năng hay ho, hình ảnh sinh động hấp dẫn, chức năng lướt và tương tác nhanh nhạy. Nhờ những tính năng đó, người dùng cảm thấy thoải mái, thích thú và tin dùng trang web hơn.

#### <span id="page-42-0"></span>*3.1.3. Ngôn ngữ lập trình PHP:*

➢ *Định nghĩa PHP:*

*PHP(viết tắt là Hypertext Preprocessor)* là một ngôn ngữ lập trình kịch bản hay một loại mã lệnh chủ yếu được dùng để phát triển các ứng dụng viết cho máy chủ, dùng cho các mục đích tổng quát. Rất thích hợp với các web và có thể nhúng vào trang HTML.

### ➢ *Ưu điểm của PHP:*

PHP không phải là ngôn ngữ script phía server duy nhất có sẵn. Tuy nhiên, nó lợi thế hơn các đối thủ cạnh tranh nếu chạy trang web WordPress. WordPress được xây dựng dựa trên việc sử dụng PHP. Vì vậy, sử dụng ngôn ngữ này giúp cải thiện đáng kể số lượng tùy chỉnh trên trang web. Còn một số lý do khác khiến PHP là ngôn ngữ script tuyệt vời để sử dung:

- Dễ học: Có thể học dễ dàng vì nó có tài liệu tuyệt vời về các chức năng về ví dụ.

- Được sử dụng rộng rãi, phổ biến: Nó được sử dụng để tạo ra các loại nền tảng như thương mại điện tử, blogs, phương tiện truyền thông xã...

- Chi phí thấp: Nó là nguồn mở để có thể sử dụng miễn phí.

- Cộng đồng lớn: Nếu gặp phải những khó khăn nào đó, sẽ không phải là điều lo lắng vì có rất nhiều blog PHP trên Internet.

- Tích hợp với cơ sở dữ liệu: Ví dụ như MySQL, Oracle...

#### <span id="page-42-1"></span>*3.1.4. Hệ quản trị cơ sở dữ liệu:*

➢ *Định nghĩa Cơ sở dữ liệu:*

*Cơ sở dữ liệu (Database)* là một tập hợp các dữ liệu có tổ chức, thường được lưu trữ và truy cập điện tử từ hệ thống máy tính. Khi cơ sở dữ liệu phức tạp hơn, chúng thường được phát triển bằng cách sử dụng các kỹ thuật thiết kế và mô hình hóa chính thức.

➢ *Định nghĩa Hệ quản trị cơ sở dữ liệu:*

*Hệ quản trị cơ sở dữ liệu* **(***Database Management System)* là hệ thống được thiết kế để quản lý một khối lượng dữ liệu nhất định một cách tự động và có trật tự. Các hành động quản lý bao gồm chỉnh sửa, xóa, lưu và tìm kiếm thông tin trong một nhóm dữ liệu nhất định.

➢ *Chức năng chính của Hệ quản trị cơ sở dữ liệu:* - Cung cấp môi trường tạo lập cơ sở dữ liệu:

Hệ quản trị CSDL đóng vai trờ cung cấp cho người dùng một ngôn ngữ định nghĩa dữ liệu để mô tả, khai báo kiểu dữ liệu, các cấu trúc dữ liệu.

- Cung cấp cách cập nhật và khai thác dữ liệu:

Hệ quản trị CSDL cung cấp cho người dùng ngôn ngữ thao tác dữ liệu để diễn tả các yêu cầu, các thao tác cập nhật và khai thác cơ sở dữ liệu. Thao tác dữ liệu bao gồm: cập nhật (thêm, sửa, xóa) và khai thác (tìm kiếm, kết xuất dữ liệu). - Cung cấp các công cụ kiểm soát, điều khiển các truy cập vào cở dữ liệu:

Đảm bảo việc thực hiện một số yêu cầu cơ bản của hệ quản trị CSDL. Bao gồm: Đảm bảo an ninh, phát hiện và ngăn chặn các truy cập bất hợp pháp; Duy trì tính nhất quán của dữ liệu; Tổ chức và điều khiển các truy cập; Khôi phục dữ liệu khi có sự cố.

#### <span id="page-43-0"></span>*3.1.5. MySQL:*

#### ➢ *Giới thiệu MySQL:*

*MySQL* là một hệ thống quản trị cơ sở dữ liệu mã nguồn mở (Relational Database Management System, viết tắt là RDBMS) hoạt động theo mô hình client-server. MySQL là một trong số các phần mềm của RDBMS, nhưng thường được cho là môt vì độ quá phổ biến của nó.

## ➢ *Ưu điểm của MySQL:*

- Bảo mật cao: Không phải ngẫu nhiên mà MySQL có lượng người dùng lớn như hiện nay. Đầu tiên cần nhắc tới là khả năng bảo mật, chống hack cực tốt.

- Nhiều tính năng: MySQL hỗ trợ nhiều tính năng ưu việt vượt cả trực tiếp và gián tiếp

- Dễ sử dụng: Dễ dàng nắm bắt các kiến thức và khá đơn giản trong quá trình sử dụng, kể cả với người mới bắt đầu.

- Hoàn toàn miễn phí: MySQL là mã nguồn mở, vì vậy có thể sử dụng miễn phí. Tuy nhiên, có một số tính năng hỗ trợ vẫn cần trả phí.

- Tốc độ: Khả năng Request dữ liệu cực nhanh, điều này rất quan trọng trong lập trình web.

➢ *Quá trình phối hợp hoạt động của MySQL và PHP:*

Khi client(máy khách) yêu cầu lên server(máy chủ) cho phép tải một tập tin lên web, quá trình phối hợp hoạt động của MySQL và PHP được diễn ra như sau:

- Server sử dụng PHP để chuyển, tải tập tin lên.

- PHP thực hiện yêu cầu, sau đó truyền tín hiệu tới MySQL, yêu cầu MySQL lưu trữ tập tin.

- MySQL nhận và tiến hành yêu cầu của PHP gửi tới, và phản hồi cho PHP.

- PHP phản hồi với Server rằng MySQL đã chấp nhận yêu cầu và lệnh đã được gửi Server có thể in nội dung tập tin.

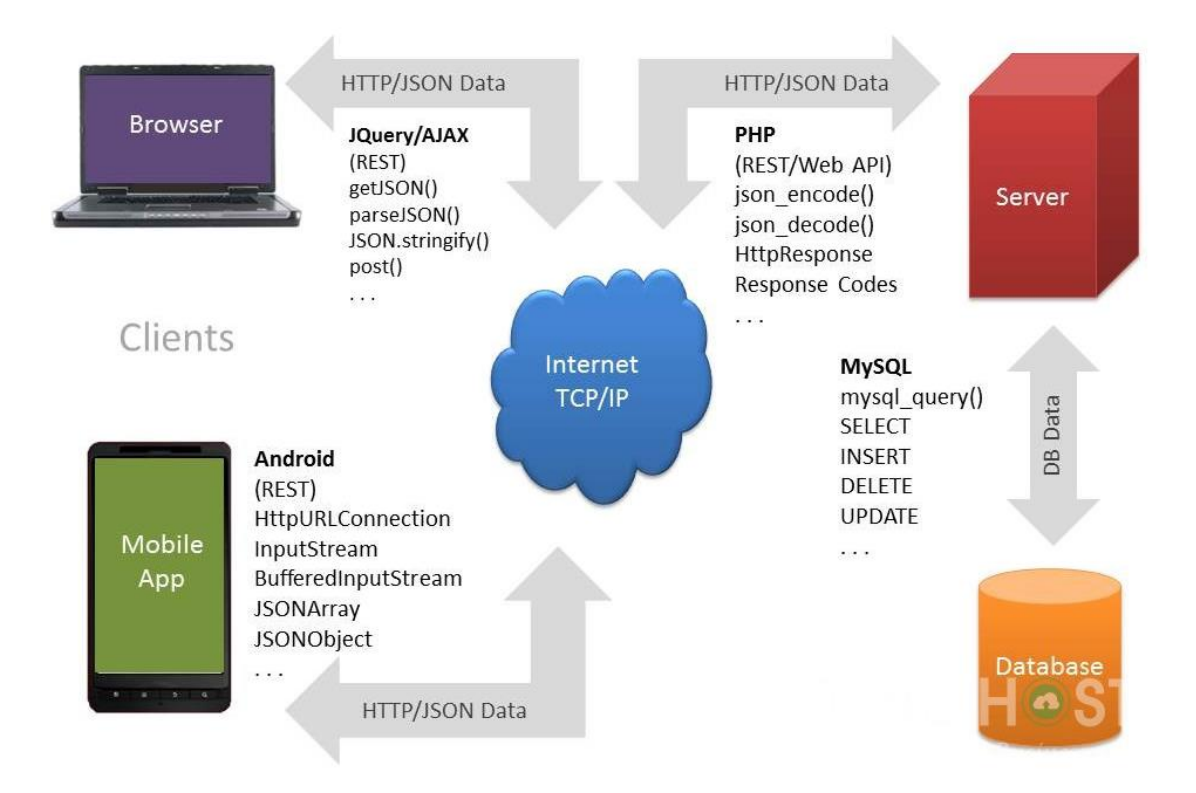

*Hình 3.2. Quá trình phối hợp hoạt động của MySQL và PHP 3.1.6 Visual Studio 2015*

<span id="page-45-0"></span>**Visual Studio** là (*IDE* **–** *Integrated Development Environment*) một bộ công cụ phát triển phần mềm do Microsoft phát triển. Visual Studio cũng là một phần mềm được sử dụng bởi các lập trình viên để xây dựng nêncác sản phẩm phần mềm.

Phiên bản đầu tiên của **Visual Studio** được **Microsoft** phát hành vào năm 1997 với hai phiên bản là **Professional**và **Enterprise**. Tính đến thời điểm hiện tại, Visual Studio đã trải qua nhiều thời kì phát triển và đã phát hành những bản Visual Studio như Visual Studio 2005, VS 2008, VS 2010, VS 2012, VS 2015.

**Visual Studio 2015 là phần mềm chuyên nghiệp để làm đơn giản hóa các chức năng tạo, sửa lỗi và triển khai phần mềm cho Windows, Microsoft Office và Web.** Nó cho phép tạo ra những ứng dụng nhanh hơn, hiệu quả.

#### <span id="page-46-0"></span>**3.2 Demo giao diện:**

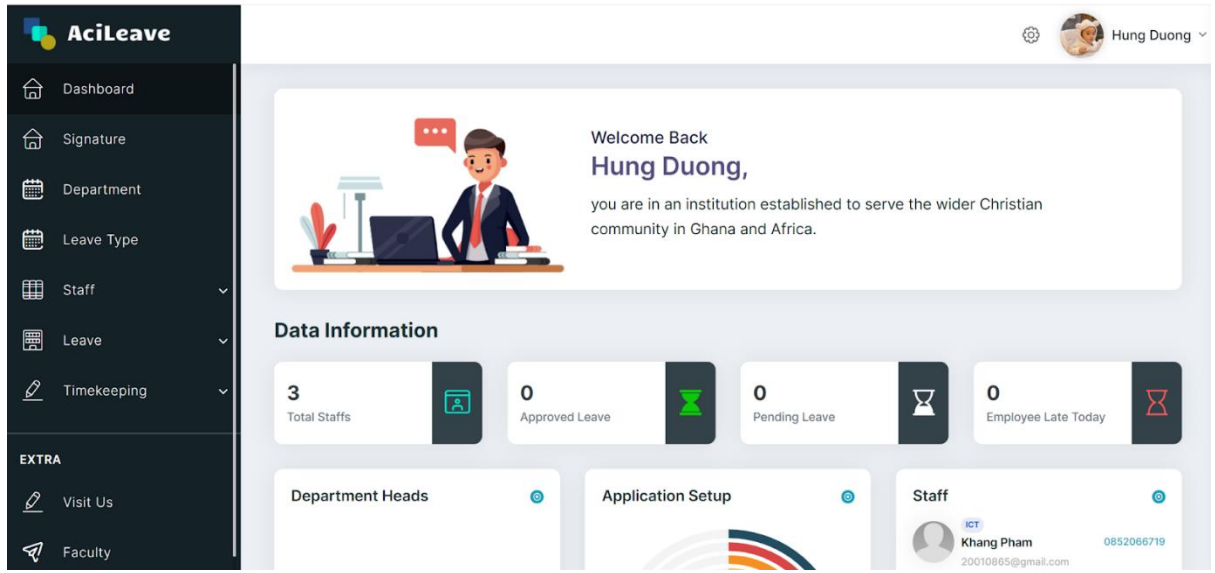

## **Giao diện trang chủ của admin**

- Hiển thị thông tin tổng quan gồm tổng số nhân viên
- Số nhân viên đến muộn

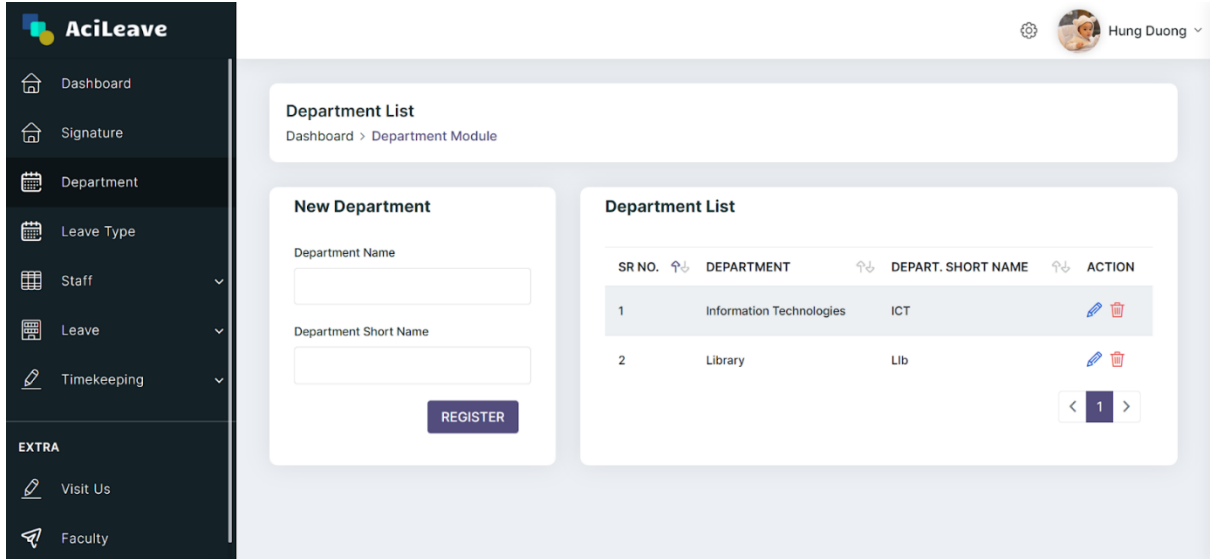

## **Giao diện phòng ban**

- Admin có thể thêm, sửa, xóa 1 phòng ban bất kỳ
- Hiển thị thông tin của những phòng ban

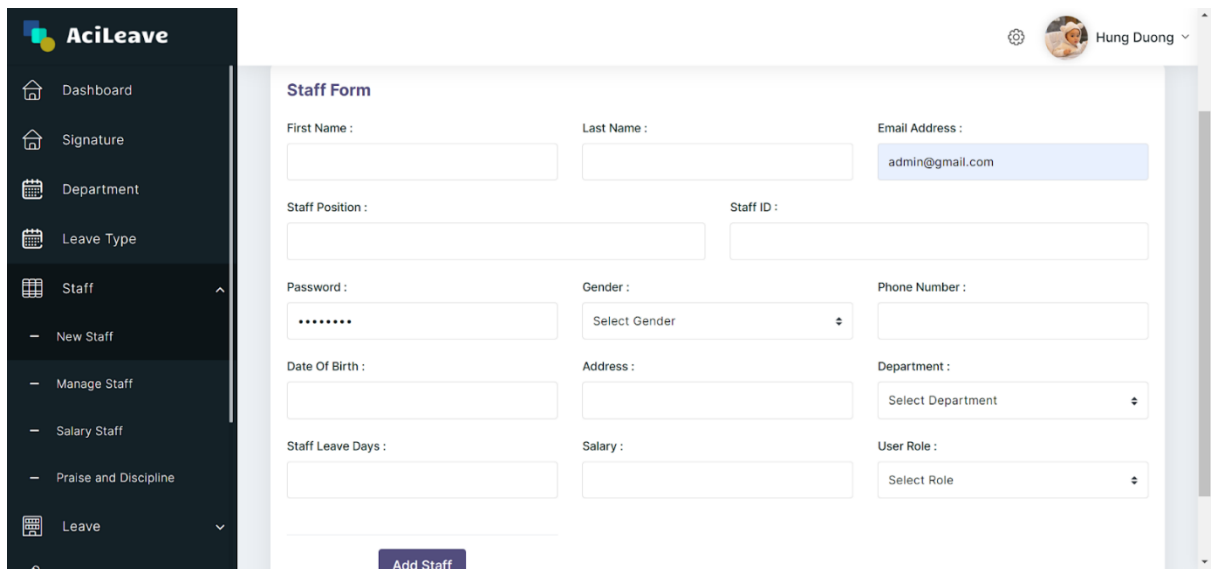

## **Giao diện thêm nhân sự mới**

• Admin có thêm nhân viên sau khi đã điền đủ tất cả các thông tin của nhân viên đó

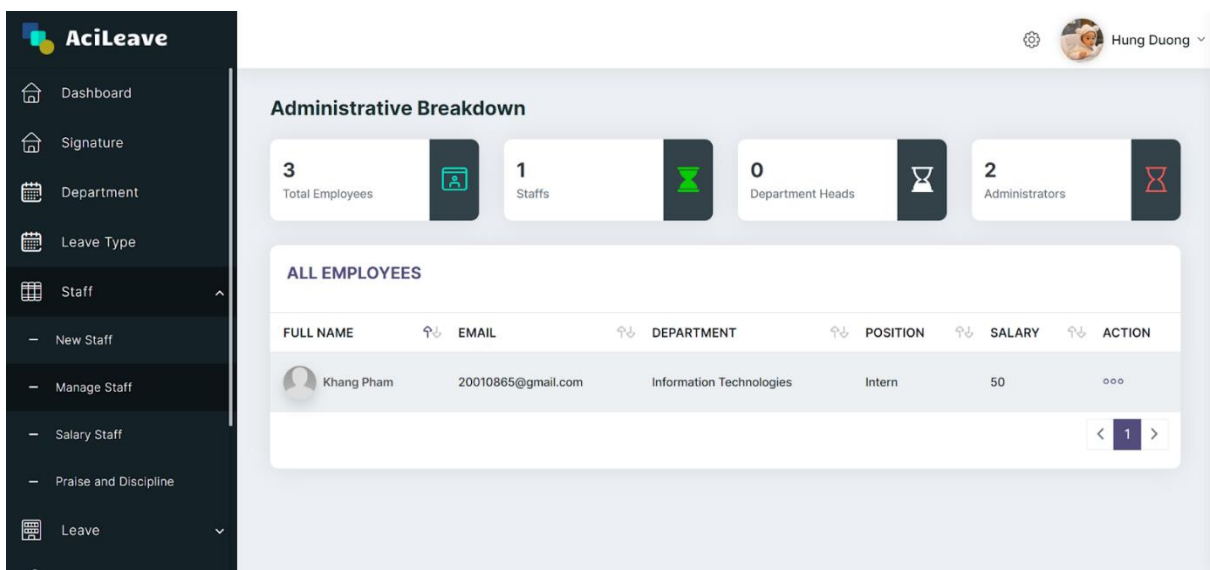

**Giao diện chung hiển thị thông tin tất cả nhân viên khi bấm vào thì hiển thị thông tin cụ thể của nhân viên đó như sau**

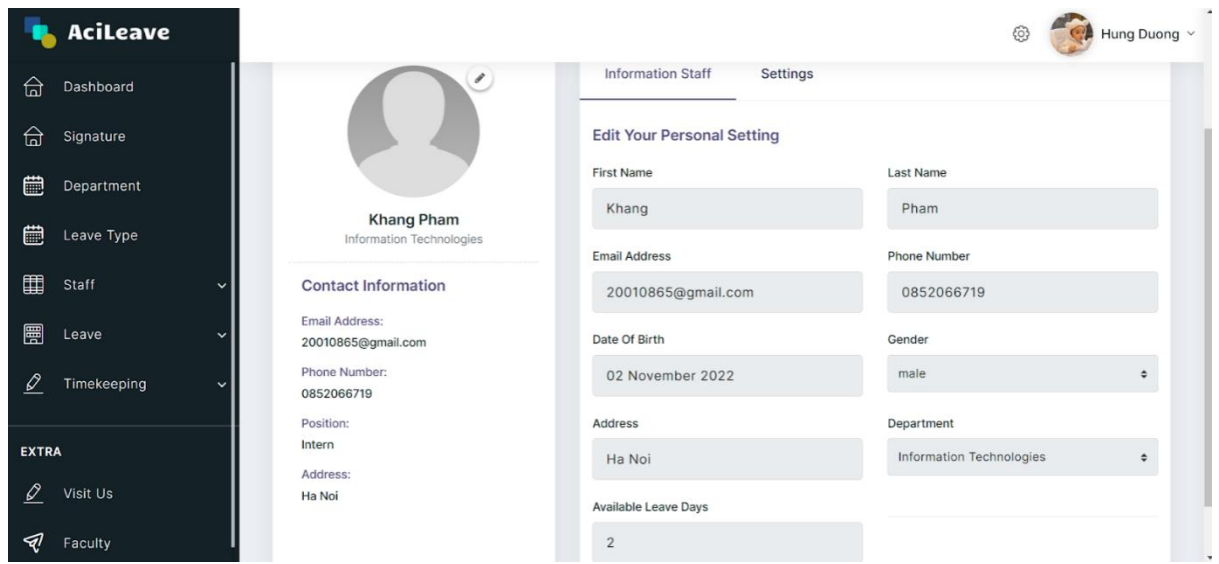

## **thông tin nhân sự đó**

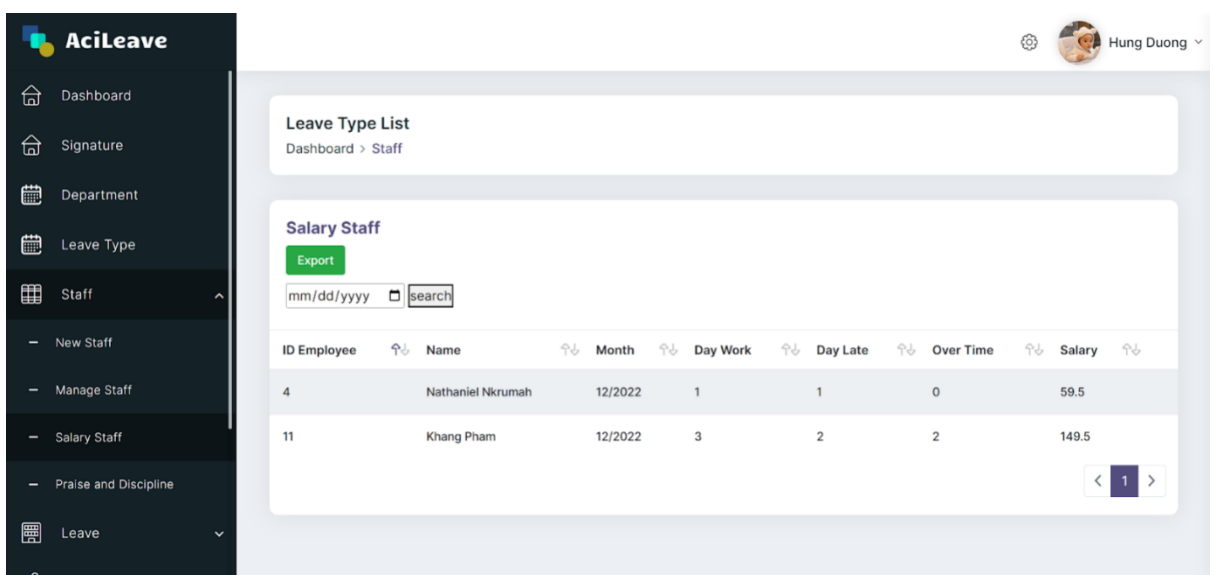

**Giao diện thống kê lương của nhân viên theo tháng và có thể xuất ra file excel nếu muốn, có thể chọn theo tháng mong muốn**

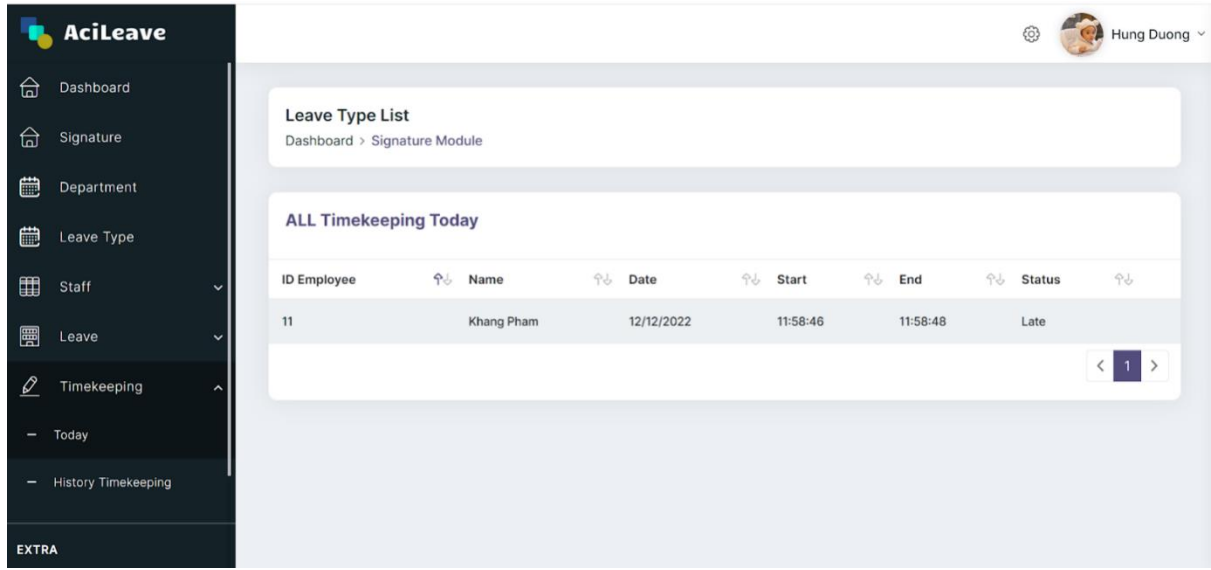

**Giao diện chấm công, hiển thị những thông tin cơ bản như id nhân sự, name, và giờ bắt đầu chấm công, giờ kết thúc chấm công và hiển thị tình trạng đến muộn hay đến đúng giờ**

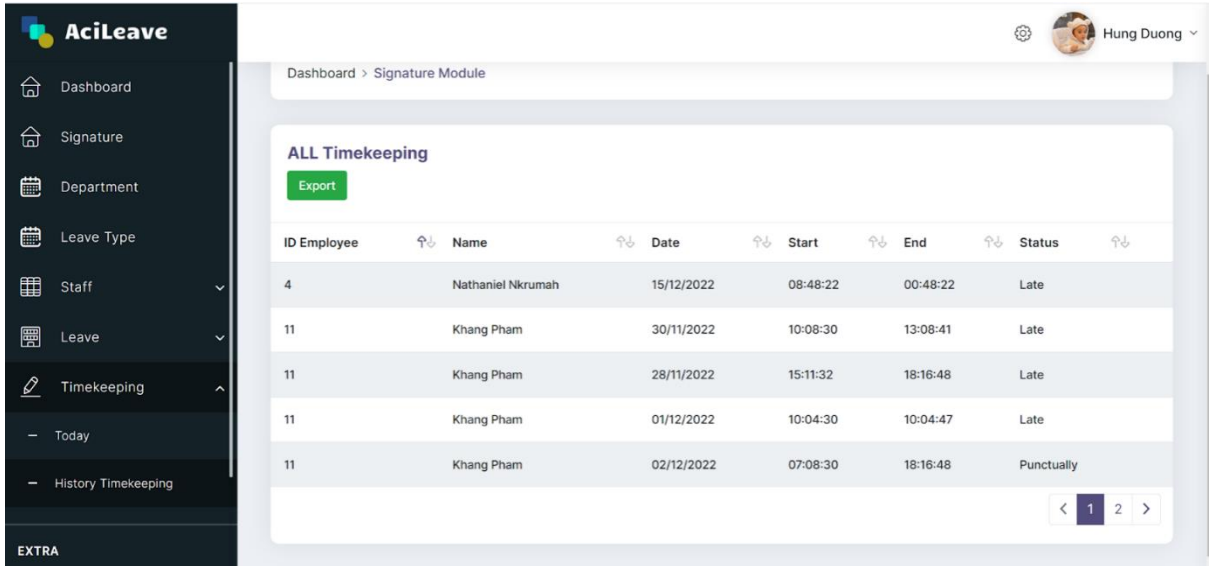

**Giao diện hiển thị lịch sử chấm công của nhân viên. Admin có thể xuất ra file excel nếu muốn**

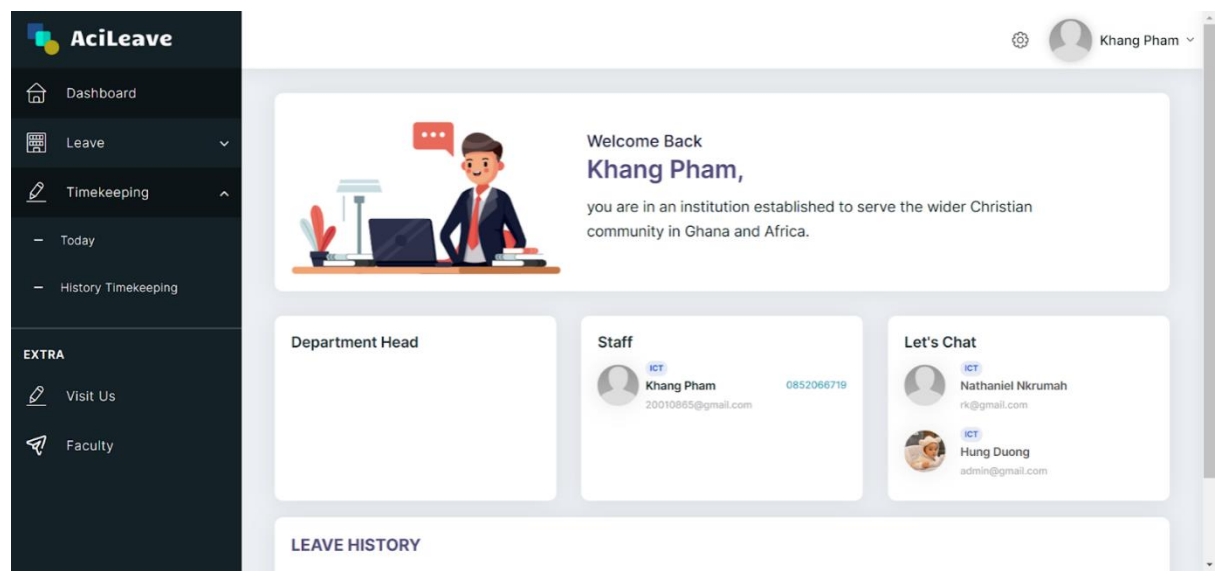

**Giao diện của nhân viên gồm hiển thị thông tin nhân sự cơ bản**

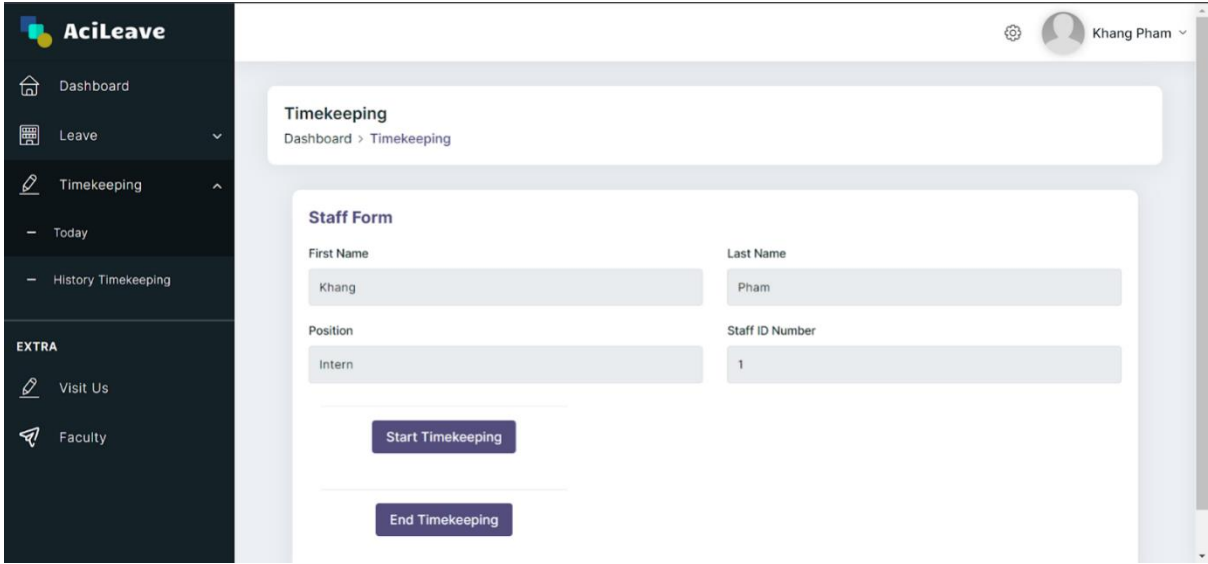

**Giao diện chấm công của nhân sự có hiển thị nút bắt đầu chấm công và lúc kết thúc chấm công để hiển thị bên admin**

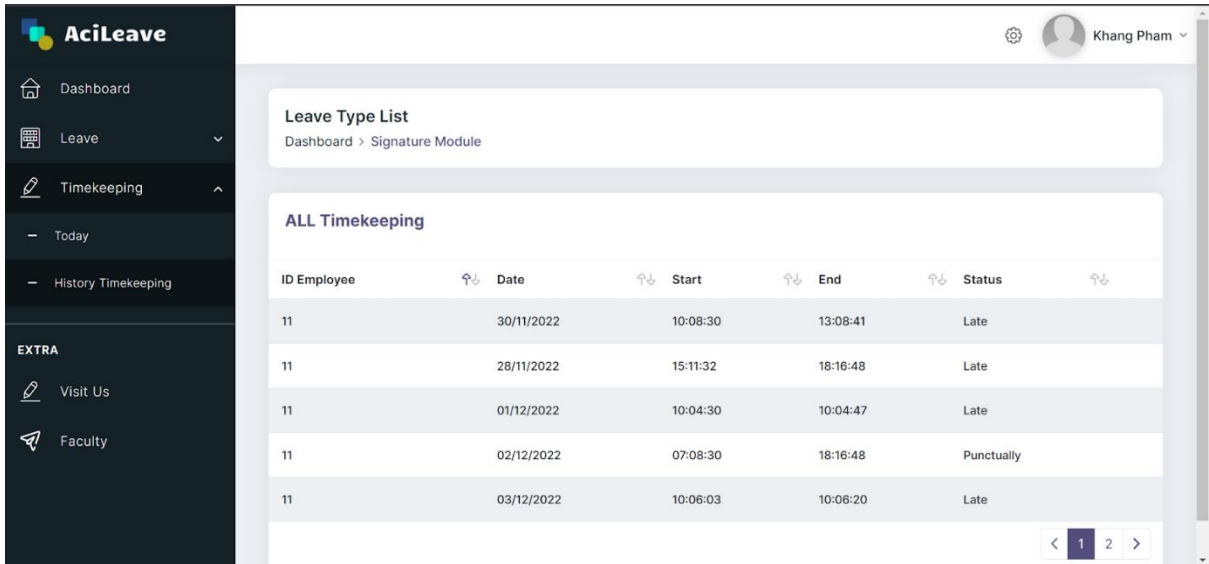

**Giao diện hiển thị lịch sử chấm công của nhân sự đó. Giao diện hiển thị những thông tin cụ thể như ngày chấm công, giờ bắt đầu kết thúc,…** 

## <span id="page-51-0"></span>**TÀI LIỆU THAM KHẢO**

[1][.https://creately.com/blog/diagrams/uml-diagram-types-examples/](https://creately.com/blog/diagrams/uml-diagram-types-examples/)

- [2].TS.Mai Văn Lập, phần mềm quản lý thông tin nhân sự ĐH Hải Phòng
- [3].The PHP Framework for Web Artisans
- [4].https://getbootstrap.com/